**Pelesk, Marko**

#### **Undergraduate thesis / Završni rad**

**2018**

*Degree Grantor / Ustanova koja je dodijelila akademski / stručni stupanj:* **University of Zagreb, Faculty of Graphic Arts / Sveučilište u Zagrebu, Grafički fakultet**

*Permanent link / Trajna poveznica:* <https://urn.nsk.hr/urn:nbn:hr:216:520184>

*Rights / Prava:* [In copyright](http://rightsstatements.org/vocab/InC/1.0/) / [Zaštićeno autorskim pravom.](http://rightsstatements.org/vocab/InC/1.0/)

*Download date / Datum preuzimanja:* **2024-05-17**

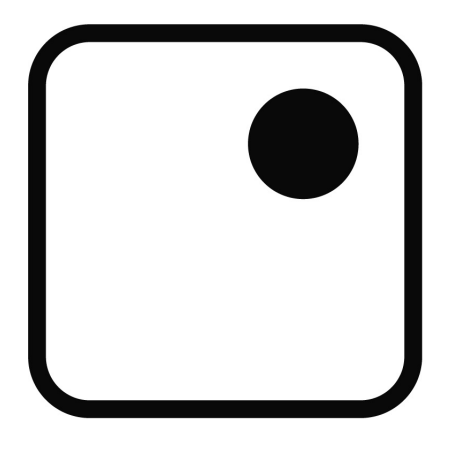

*Repository / Repozitorij:*

[Faculty of Graphic Arts Repository](https://repozitorij.grf.unizg.hr)

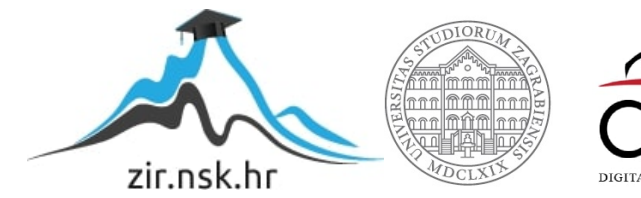

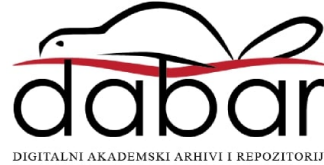

SVEUČILIŠTE U ZAGREBU GRAFIČKI FAKULTET

# **ZAVRŠNI RAD**

Marko Pelesk

SVEUČILIŠTE U ZAGREBU GRAFIČKI FAKULTET Smjer: Dizajn grafičkih proizvoda

## **ZAVRŠNI RAD** PROJEKTIRANJE PORTRETA PUTEM TIPOGRAFIJE

Mentorica: izv. prof. dr. sc. Ivana Žiljak Stanimirović

Student: Marko Pelesk

Zagreb, 2018.

## SADRŽAJ

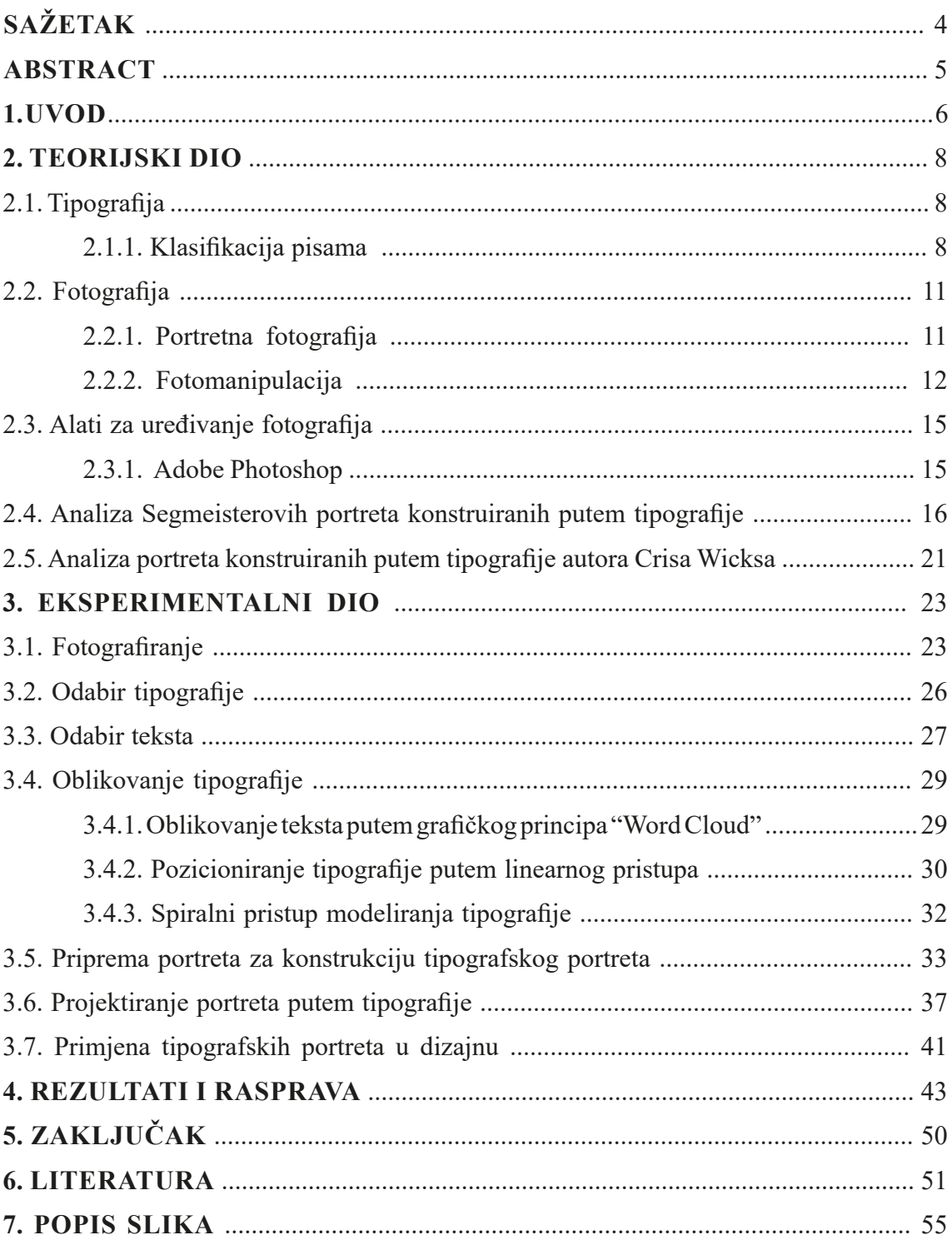

### **SAŽETAK**

Ideja završnog rada je projektirati volumen lica osobe pomoću tipografije te praćenje crta lica tipografijom. Teorijski dio završnog rada sastoji se od analize raznih pismovnih rezova i analize dosadašnjih istraživanja tipografije na portretima. Eksperimentalnim radom cilj je projektirati volumen lica i same crte lica pojedine osobe, korištenjem isključivo tipografije. Uporište konceptualnog rada nalazi se u tekstovima pjesama koje za autora imaju posebno značenje i moguću primjenu u dizajnu za omote nosača zvuka. Praktični dio se sastoji od fotografiranja određenih osoba čije je portret baza za kasniji rad. Naglasak je na odabiru tipografije koja svojim izgledom opisuje crte lica portretiranih osoba, karakter i njihovu osobnost stavlja u prvi plan. Korištenjem tehnike "displacement mappinga" postignuta je simulacija volumena lica na dvodimenzionalnoj grafici te spojem tipografije i fotografije stvoren je novi medij vizualne komunikacije.

#### **Ključne riječi: tipografija, fotografija, portret, digitalni mediji, tipografski portret**

#### **ABSTRACT**

The main goal of this paper is to construct the illusion of volume of a persons face, by using only typography. The paper discusses the history of a typography, its division, analysis of certain categories of typography and analysis of previous artworks that use typography as the part of portrait. Experimental part of this work consists of portrait photography and later on recreating the same portraits by using only typography that shares visual link with persons face lines. Use of the same typography that shares visual connection with persons face construction, artwork puts personage and personality into foreground. Using the technique of displacement mapping, illusion of volume on 2D graphics is accomplished and by using the compound of typography and photography new media of visual communication is made.

**Keywords: typography, photography, portrait, digital media, typographic portrait**

#### **1. UVOD**

Kroz povijest ljudskog roda komunikacija je igrala važnu ulogu u razvitku civilizacije. Još u doba pećinskog čovjeka ljudi su komunicirali simbolima i slikama na zidovima pećina. Sukladno tome razvilo se i pismo. Vjeruje se da se prvo pismo pojavilo u Mezopotamiji oko 3500. godine prije nove era, u obliku klinastog pisma [1] "Premalo je reći da živimo u svijetu simbola-svijet simbola živi u nama. (Jean Chevalier)." [2] Jedna od vrste komunikacija simbolima je upravo pismo. Primarna uloga pisma je bila te i ostala točan prijenos informacija, kako ne bi dolazilo do "pokvarenog telefona" kao što dolazi u komunikaciji gdje se, primjerice, informacija prenosi s "koljena na koljeno". Razvojem novih tehnologija i novih medija na kojima čovjek može čitati i preko kojih može prenositi informacije pismo ponekad gubi svoju primarnu ulogu kao nositelj točne informacije.

Tipografija, kao jedna od glavnih i značajnih grana grafičkog dizajna, podrazumijeva vizualno oblikovanje određenog pisma. Tipografija dolazi od spoja dviju grčkih riječi typos - što u doslovnom prijevodu znači žig ili pečat, te graphien - što bi u hrvatskom jeziku značilo pisati. Tipografija je znanost koja se definira na više načina, kao znanost o slovima, izrade, oblikovanja te funkcionalnog korištenja slova. [3] Tipografija ima niz određenih tehničkih, funkcionalnih i estetskih pravila, no u modernome i suvremenome dizajnu se ona mogu napustiti, te je dozvoljeno kršenje pravila koja se u drugim sferama zna kako i zašto poštovati. U takvim slučajevima pismo u pravilu gubi na svojoj primarnoj ulozi kao prenosilac točne informacije drugoj osobi, te ono poprima estetsku ulogu čiste dekoracije. Naime dobar tipograf mora biti kreativan kao umjetnik, no mora biti i u stanju prikloniti se određenim pravilima tehnike, te ih do kraja ispoštovati [6].

Kako su razvojem računalne tehnologije sve informacije postale javno dostupne svima u bilo koje vrijeme dana ili noći, i razvojem računalne tehnologije tipografija je postala dostupna mnogo širem krugu ljudi, nego je ona bila dostupna u prošlosti. Problematika koja se javlja s tolikom količinom informacija jest ta da mnoštvo ljudi nije u mogućnosti prepoznati kvalitetu. Također dolazi i do korištenja tipografije, koja je namjenjena za jednu svrhu, s potpuno pogrešnom primjenom. Primjer tipografija koja ima neozbiljne konotacije i djeluje šaljivo zna biti korištena u svrhe koje nisu zaigrane, poput izrade logotipa neke tvrtke [7].

Praktični dio rada koristi digitalni fotografski portret osobe kao bazu za daljnju izradu tipografskog portreta. Kod tipografskog portreta korištena tipografija poprima crte lica osobe, te korištenjem isključivo tipografije u negativu, ona kasnije poprima i sjene samog lica te daje privid volumena i trodimenzilanosti lica osobe. Osnovni koncept je da je razvojem novih medija i tehnologija došlo i do potrebe kreiranja novih, dosad neistraženih digitalnih proizvoda. Nadalje, prikaz kako je tipografija u svojoj primarnoj ulozi tu da prenosi točnu informaciju, no uz malo kreativnosti i inovativnosti tipografija može poprimiti nove oblike funkcionalnosti. Dizajn nije sve ono što je lijepo već i ono što je i funkcionalno, no kako je dizajn i dalje jedna grana umjetnosti, svaki dizajnerski proizvod ne mora isključivo imati svoju funkcionalnost izraženu do maksimuma. Ovim radom bit će prikazano kako projektirati portrete putem tipografije te kako oni mogu naći svoju primjenu na omotima prenošivaća zvuka, poput CD-a ili gramofonske ploče.

#### **2. TEORIJSKI DIO**

#### **2.1. Tipografija**

Tipografija bi se po najkraćoj definiciji mogla definirati kao znanost o slovima. Znanost o slovima, odnosno tipografija se bavi projektiranjem novih fontova, njihovim oblikovanjem te funkcionalnim korištenjem. [3] Font se može definirati kao izgled određenog stila skupine slova, bilo oni latinični, ćirilični ili pak slova grčkog alfabeta. Naime, sva slova unutar jednog fonta imaju slično oblikovanje, poput istih debljinskih vrijednosti, istih poteza ili pak nekih zajedničkih elemenata koji im pripadaju, poput zavijutaka ili slično.

Neka univerzalna pravila koja su sastavljena u doba prije digitalnih medija možemo primjenjivati i danas u tiskanim medijima, dok se takva pravila mogu i znatno razlikovati u digitalnim medijima, ili uopće ne postojati. Naravno, postoje i pravila koja su apsolutno univerzalna te ih se sugerira u potpunosti poštovati. [9] Pravila koja je apsolutno nužno poštovati su pravila koja omogućavaju laku čitkost određenog teksta. Pravila, koja omogućuju da čitatelj teksta bez problema može čitati određen tekst, se uglavnom fokusiraju na razmake između dva slovna znaka, dva retka ili pak stupca. [10] Tipografija, kao znanost koja se bavi proučavanjem slovnih znakova, ima zadatak da svaki tipografski znak oblikuje na način kako on u cjelini ne bi narušavao harmoniju teksta te otežavao čitanje samog. Ako se govori o umjetničkom radu čija funkcija nije isključivo ta kako bi rad prenio određenu poruku putem teksta, odnosno da je nužno pročitati tekst koji se nalazi na radu da bi čitatelj razumio poruku, tada su odstupanja od pravila moguća.

#### **2.1.1. Klasifikacija pisama**

Kako je tipografija široka znanost, u tipografiji nalazimo mnoštvo različitih pismovnih oblika, rezova i karaktera slovnih znakova. Uzevši u obzir vrijeme nastanka i samo oblikovanje tipografije, tipografiju dijelimo u nekoliko različitih kategorija. Kategorije podjele tipografije se razlikuju od izvora do izvora. U ovome radu u obzir su uzeta dva izvora, web sjedište Linotype te tipografska podjela hrvatskog grafičara Vilka Žiljaka.

Linotype na svojoj web stranici govori o ovakvoj podjeli tipografije [30]:

- 1. Pisma bez serifa
- 2. Pisma sa serifima
- 3. Skriptna pisma
- 4. Pisma simbolima
- 5. Tekstualna pisma
- 6. Arapska pisma
- 7. Rukopisna pisma
- 8. Kaligrafska pisma
- 9. Gotička pisma

Dok Vilko Žiljak, na svojoj web stranici, govori o nešto drugačijoj tipografskoj podjeli pisama. Vilko Žiljak je tipografske znakove najprije podjelio u 7 [46] temeljnih skupina:

- 1. Temeljni oblici
- 2. Individualni oblici
- 3. Tehnički oblici
- 4. Posebni oblici
- 5. Rukopisni oblici
- 6. Profilni oblici
- 7. PI fontovi

Temeljne je oblike Vilko Žiljak podijelio u 3 podskupine [46]:

- 1. Renesansna antikva
- 2. Prelazna antikva
- 3. Klasicistička antikva

Kod individualnih oblika Vilko Žiljak govori o daljnjoj podjeli na 5 podvrsta individualnih oblika pisama [46]:

- 1. Umjetnička antikva
- 2. Polugrotesk
- 3. Novinska antikva
- 4. Slobodni potez
- 5. Poluegiptijana

Nadalje, Vilko Žiljak je tehničke oblike tipografskih pisama podijelio na dodana 4 [46]:

- 1. Grotesk
- 2. Egiptiana
- 3. Itealiena
- 4. OCR

U podjeli na posebne oblike tipografskih slovnih znakova Vilko govori samo o jednoj dodatnoj podjeli [46]:

1. Plakatno pismo

Rukopisne je oblike Vilko Žiljak podijelio prema konstrukciji njihovih poteznih linija na sljedeće 4 skupine [46]:

- 1. Podebljani potez
- 2. Izmjenički potez
- 3. Jednolični potez
- 2. Potez kistom

U šestoj glavnoj skupini, profilni oblici su podjeljeni u dodatne 4 tipografske podjele [46]:

- 1. Obrisna pisma
- 2. Osjenčana pisma
- 3. Šrafirana pisma
- 4. Ukrašena pisma

U zadnjoj glavnoj podjeli tipografskih pisama, Vilko Žiljak govori o takozvanim PI fontovima koji se dalje dijele na 5 podvrsta [46]:

- 1. Matematički znakovi
- 2. Akcenti
- 3. Opći simboli
- 2. Note
- 2. Kodni fontovi

Razlike u klasifikaciji pisama od strane Linotype-a i Žiljakove klasifikacije su očite čak i iz samih naziva. Linotype nema glavnu podjelu koja se kasnije grana na ostale, dok je Žiljak u svojoj klasifikaciji grupirao određene rezove koji skupa dijele određene podskupine. Kod Linotype-ove podjele može se vidjeti kako su svi rezovi koji posjeduju serife u svojoj konstrukciji klasificirani kao pisma sa serifima, dok se u Žiljakovoj podjeli pisma sa serifima nalaze u nekoliko klasifikacija poput umjetničke antikve, u svim antikvama koje spadaju u temelje oblike te novinska antikva iz individualnih oblika. Nadalje, Žiljak je pisma klasificirao i po njihovom povijesnom nastanku, dok se u Linotype-ovoj klasifikaciji pisma svrstavaju striktno u određenu grupaciju ovisno o njihovom izgledu.

#### **2.2. Fotografija**

Fotografija dolazi od spoja grčkih riječi phos, što znači svijetlo te graphis, što u hrvatskome znači crtati, ili pisati. Doslovan prijevod fotografije na hrvatski jezik bi značilo crtanje pomoću svjetla. U prošlosti se riječ svjetlopis također koristio kao jedan od naziva za fotografiju. Preteča fotografije kakvu danas znamo je "camera obscura". Camera obscura (lat. mračna komora) je u srži kutija čije unutarnje plohe ne dopuštaju odraz bilo kakvih svjetlosnih zraka. U pravilu su plohe obojene crnom mat bojom, ili prekrivene crnom pustenom tkaninom (filcom) što je daleko bolje opcija [12].

Kada se govori o digitalnoj fotografiji, sav digitalni zapis fotografije se zapisuje pomoću svjetlosnog senzora (čipa) i električne energije, za razliku od klasične fotografije koja koristi film i koja je bazirana na kemijskim procesima. U početku razvitka digitalne fotografije, digitalni fotoaparati su bili značajno slabije kvalitete nego klasični. Naravno, s razvitkom tehnologije digitalna je fotografija dostigla klasičnu fotografiju, te pokazala i neke svoje prednosti [14].

#### **2.2.1. Portretna fotografija**

Portretna fotografija je vrsta fotografije koja u prvi plan stavlja osobu, ili više osoba. Fotografija ljudi može imati više namjena. Portreti osoba mogu biti striktno umjetničke namjene, nadalje mogu biti namijenjeni za korištenje na bitnim državnim dokumentima poput osobne iskaznice ili slično. Portretna fotografija također može imati i prodajnu namjenu, odnosno korištenje lica neke (poznate) osobe u svrhu prodaje proizvoda ili usluge koju brend nudi [15].

Kod umjetničke fotografije želja fotografa/kinje jest da uhvati čar osobe koju fotografira, ili da uz pomoć fotografirane osobe fotografira ideju koju on/a želi prenijeti tom fotografijom. Iako u prvi plan dolazi fotografirana osoba, u obzir se mora uzeti i pozadina u kojoj se fotografirana osoba nalazi, jer pozadina također priča svoju priču [16].

#### **2.2.2. Fotomanipulacija**

U portretnoj fotografiji se često koriste fotomanipulacije. Fotomanipulacija ima raznih vrsta. Od obične tehnike "dodge and burn" gdje se dodavanjem sjena i svjetlosti na lice osobe dobiva na dodatnom volumenu lica [17], preko retuširanja i dodavanja nepostojećih elemenata na fotografiju. Retuširanje je tehnika uklanjanja nesavršenstva s lica portretirane osobe, bile to bore, akne ili povećanje/smanjenje nekih elemenata lica ili tijela portretirane osobe. U vrijeme dagerotipije svaki prikaz pomoću navedene tehnike prikazivao je realno stanje, te se je zbog toga isticalo svako nesavršenstvo na licu osobe, poput bora, pora, ožiljaka i akni. Iako je retuširanje u to doba bila znatno kompliciranije [18] nego što je to danas, i u ono vrijeme su se zaglađivale bore, ugladile se crte lica i modeli su bili pomlađivani. Jedna od prvih fotomanipulacija datira krajem 19. stoljeća. Naime, glava američkog predsjednika Abrahama Lincona stavljena je na tijelo druge osobe (slika 1).

Postoje razni oblici i primjeri korištenja fotomanipulacije, pogotovo one vrste čija je zadaća poslati određenu poruku društvu. U vrijeme ratnih katastrofa mogu se pronaći mnoge fotografije događaja koji se nikada nisu dogodili, no one su vidjele svijetlo dana upravo zahvaljujući fotomontaži. Staljin je često bivao retuširan da pokaže svom narodu kako je on u punoj snazi te savršenog stasa. Također, iz Staljinovih fotografija čestu su obrisani bili neprijatelji (slika 2) ili pak njegovi saveznici koji su bili ubijeni zbog izdaje ili sličnog [19]. Poznati primjer fotomanipulacije je izvršen od strane Nation Geographica, koji je u jednoj od svojih naslovnica dvije piramide pomaknuo bliže jednu ka drugoj - kako bi obje stale u format. U modnoj se fotografiji koriste fotomanipulacije koje čitateljima šalju poruku o nerealnim idealima ljepote, od savršenih crta lica do tijela koja su nalik grčkih bogova/inja s Olimpa.

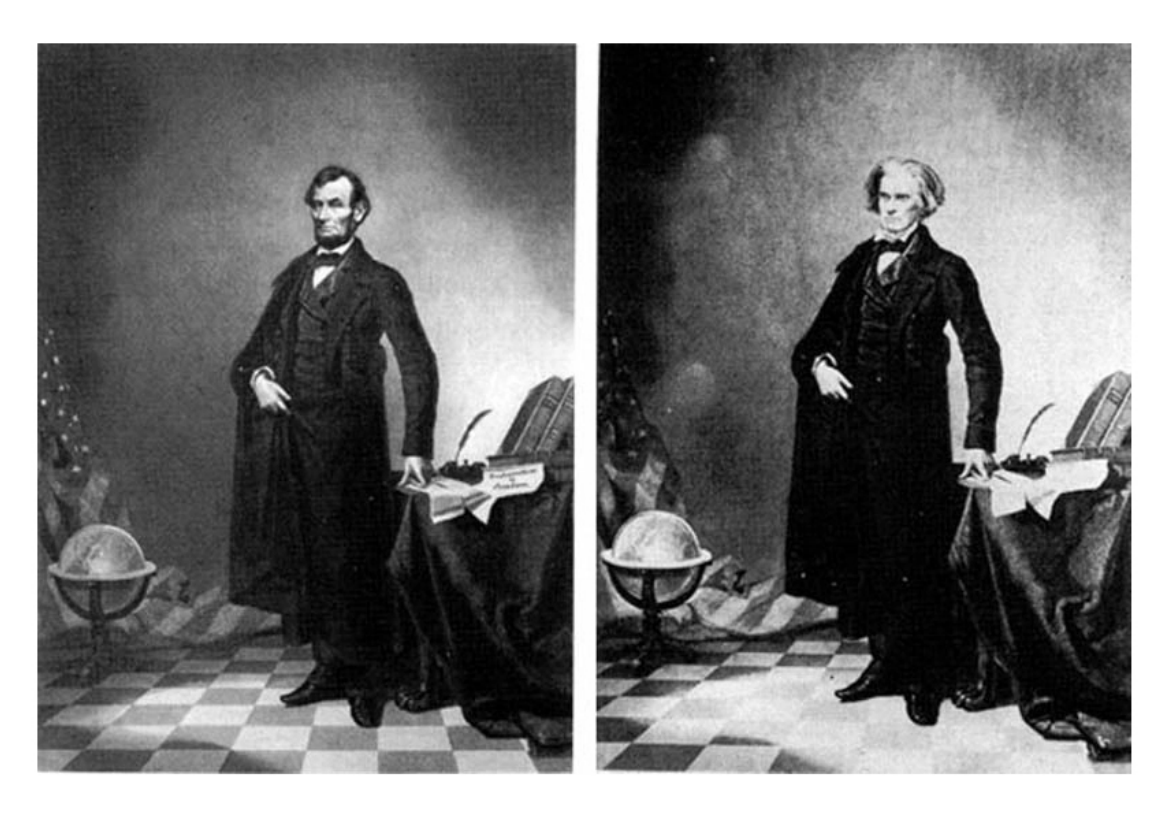

Slika 1. Linconova glava na tijelu druge osobe (izvor https://twistedsifter. com/2012/02/famously-doctored-photographs/)

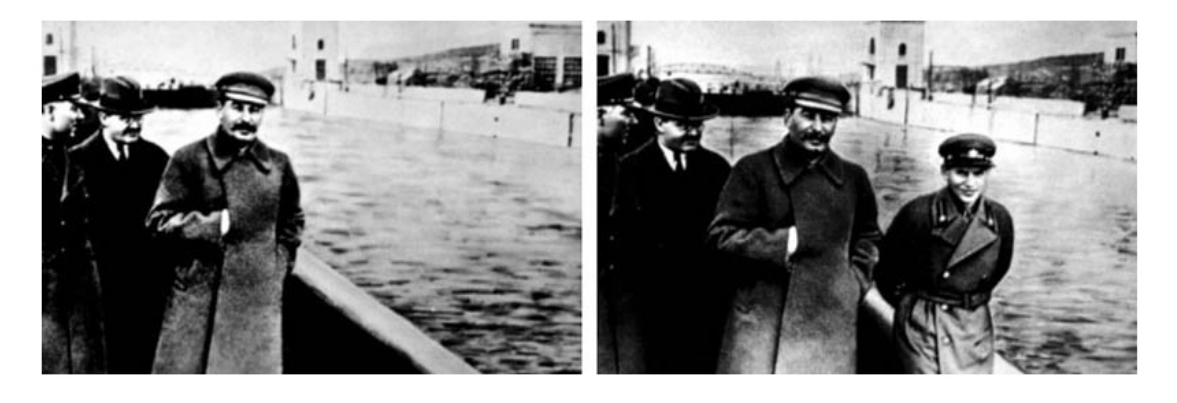

Slika 2. Brisanje Staljinovog neprijatelja iz fotografije (izvor https://twistedsifter. com/2012/02/famously-doctored-photographs/)

Iako fotomanipulacija u pravilu kod ljudi pobuđuje negativne emocije, te riječ sama za sebe zbog krivog korištenja često zaziva negativne konotacije, to naravno, nije uvijek slučaj. Fotomanipulacije se mogu koristiti za stvaranje umjetničkih radova koji u današnjem svijetu ne mogu postojati. [20] Od konstrukcije raznih bića, nepostojećih gradova i slično. Fotomanipulacija također uključuje i spoj dvije ili više fotografija u jednu, te može stvarati naprosto zanimljive efekte. Kod takvog tipa fotomanipulacije osoba može sa sigurnošću reći da je to fotomanipulacija, te da je to fotomanipulacija koja nema namjeru iskriviti stvarnost, te prikazati neke elemente života suprotnima nego oni to jesu.

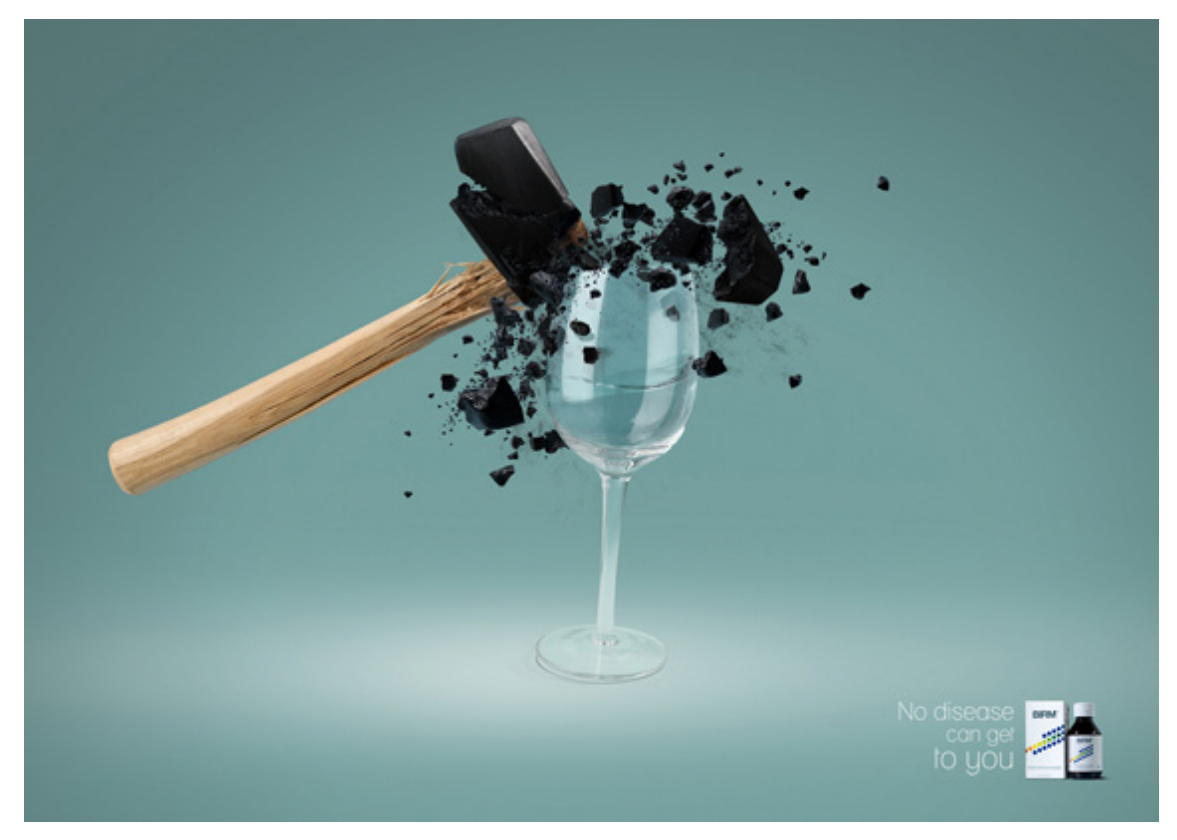

Slika 3. Razbijeni čekić (izvor: https://1stwebdesigner.com/best-photo-manipulation-ideas/)

Na slici 3. je jasno da se govori o fotomanipulaciji te je sasvim jasno da ona nema identičnu namjenu kao što je to bilo u primjenu obrisanog Staljinovog neprijatelja kojim se pokušava iskriviti slika istine. Svakako se može govoriti o tome kako svaka osoba može reći da je ovo zasigurno fotomanipulacija, s obzirom na to da je gotovo pa nemoguće da se u sudaru čekića i staklene čaše, razbije upravo čekić, a ne staklena čaša.

#### **2.3. Alati za uređivanje fotografija**

U digitalno doba u kojem glavnu riječ imaju slike, odnosno fotografije, svakim danom na tržište dolazi mnoštvo alata za uređivanje istih. Alati se razlikuju po tome na kojim operacijskim sustavima mogu raditi, za koje su platforme razvijeni, razlikuju se također i po svojoj cijeni, odnosno plaća li korisnik alat ili je on besplatan. Neki od alata za uređivanja fotografija su Adobe Photoshop, Adobe Lightroom, GIMP [21] te u novije vrijeme i mobilne aplikacije poput aplikacija Snapseed ili VSCO.

#### **2.3.1. Adobe Photoshop**

Adobe Photoshop je jedan od najčešće korištenih alata za obradu digitalne fotografije u današnje vrijeme. Photoshop nudi ogroman broj alata za obradu slike, unosa teksta, crtanja, kopiranja, selektiranja, zasebnih unosa parametara za svjetlinu, kontrast ili definiciju boje. Iako je Adobe Photoshop stvoren s ciljem da bude poprilično jednostavan program, od 1990. godine nadalje postaje jedan od najprihvaćenijih programa s brojim mogućnostima i funkcijama za obradu digitalne slike (slika 4). Dan danas ga koriste fotografi, dizajneri, arhitekti i 3D umjetnici.

Smatra se da je pojavom Adobe Photoshopa i njegovom daljnjom ekspanzijom započela era digitalnog fotografskog laboratorija, u kojem programi zamjenjuju kemiju i fotografske laboratorije te samim time i mračnu komoru.

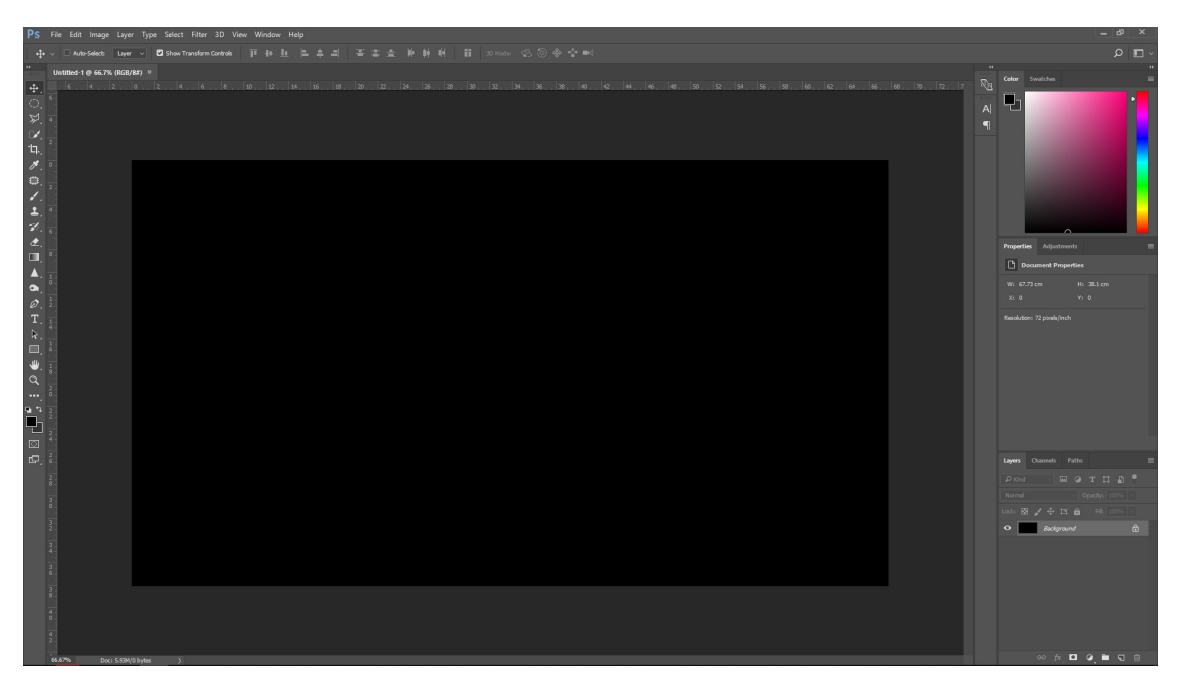

Slika 4. Sučelje Adobe Photoshop CC 2017 alata

#### **2.4. Analiza Sagmeisterovih portreta konstuiranih putem tipografije**

Sagmeister and Walsh je kreativna agencija iz New Yorka osnovana od strane dizajnera i umjetničkog direktora Stefana Sagmeistera te dizajnerice i umjetničke direktorice Jessice Walsh [22]. Stefan Sagmeister je pedesetšestogodišnji dizajner podrijetlom iz Austrije, koji je završio svoje dizajnersko obrazovanje na Sveučilištu za muziku i primijenjenu umjetnost u Beču [23], dok je Jessica Walsh svoje obrazovanje završila na Rhode Island School of Design [24] u Sjedinjenim Američkim Državama.

Jedan od najzanimljivijih radova ove kreativne agencije je kampanja za Školu za vizualne umjetnosti iz New Yorka pod nazivom "Take it On SVA" u obliku serije od tri različita portreta koji su se nalazili u podzemnoj željeznici New Yorka s jednom zajedničkom porukom. Na portretima se redom nalaze Stefan Sagmeister, Jessica Walsh i Santiago Carrasquilla. Temeljni koncept je korištenje njihovih vlastitih lica u kombinaciji s tipografijom. [25]

Na portretu (slika 5) na kojem se nalazi Sagmeister njegovo je lice obavijeno krakovima hobotnice čija isprepletanja na njegovom licu ispisuju "Take it On SVA". Korištenjem Adobe Photoshop alata zajedno s genijalnim vještinama profesionalnog retušera Erika Johanssona, na Sagmeisterovo lice fotošopirana hobotnica izgleda gotovo pa stvarno. [25]

Jessica Walsh, žena je iz serije Take it On SVA plakata čije se lice našlo na kreativnoj izvedbi plakata za Školu za vizualne umjetnosti (slika 6) u New Yorku. Na licu Jessice vidljiva je ista glavna poruka kampanje no s malo drugačijim pristupom. Na Jessicinom licu glavna je poruka ispisana teksturom dlačica i kose.

Santiagova verzija portreta (slika 7) koji komunicira poruku kreativne kampanje koristi trodimenzionalan tekst koji je ispupčen iz njegova lica prema gledatelju.

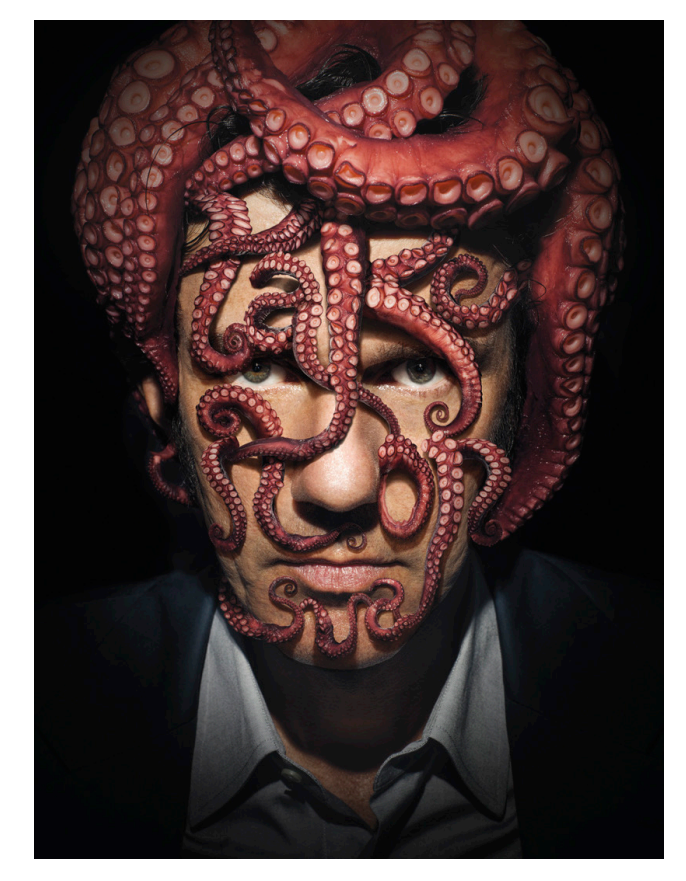

Slika 5. Sagmeister na plakatu "Take it On SVA" kampanje (izvor: https://sagmeisterwalsh.com/work/all/take-it-on-sva-posters/)

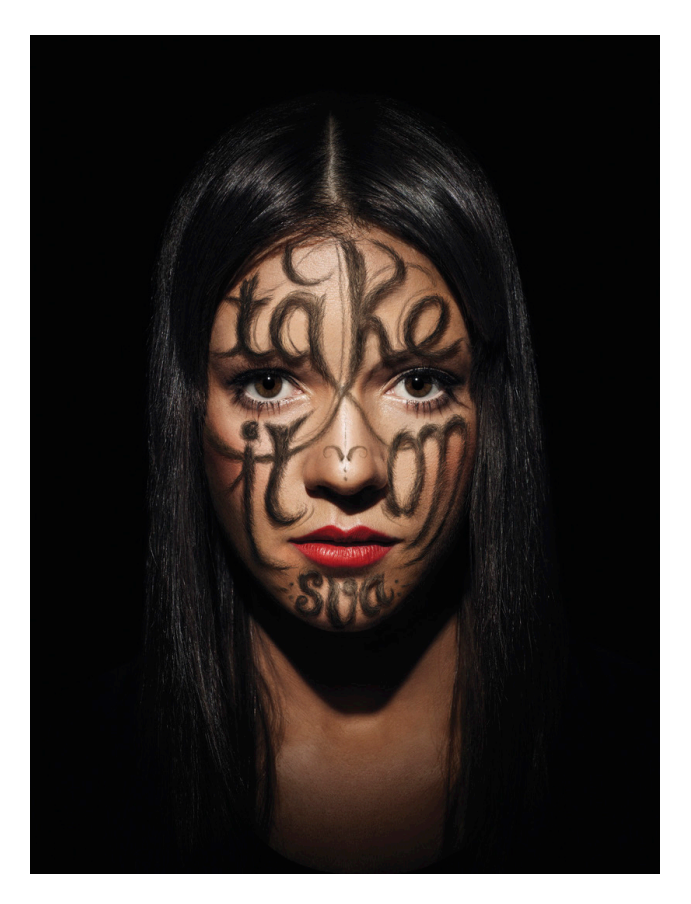

Slika 6. Jessica na plakatu "Take it On SVA" kampanje (izvor: https://sagmeisterwalsh.com/work/all/take-it-on-sva-posters/)

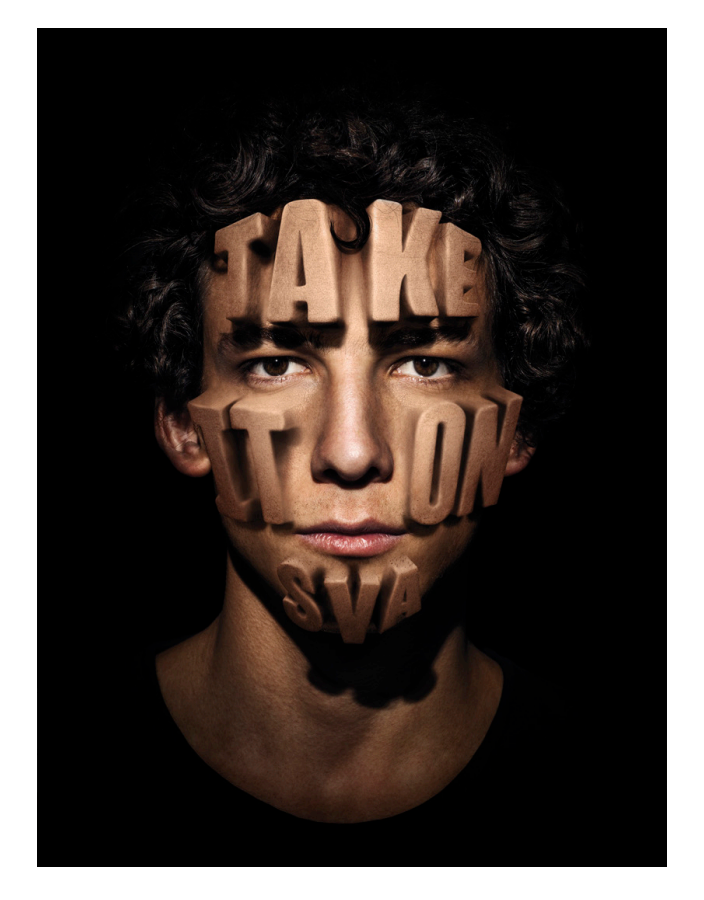

Slika 7. Santiago na plakatu "Take it On SVA" kampanje (izvor: https://sagmeisterwalsh.com/work/all/take-it-on-sva-posters/)

Sva tri plakata imaju nekoliko zajedničkih poveznica. Najvažnija je prijenos glavne poruke kampanje, odnosno tekst "Take it On SVA" koji je ispisan na svim trima licima modela. Portreti Sagmeistera, Jessice i Santiaga su fotografirani na isti način, jakim kontrastom svijetla i sjene kako bi se dobio dodatan dramatičan izgled. U pozadini svakih od tri portreta nalazi se crna podloga koja ni najmanje ne odvlači fokus s lica portretiranih osoba, odnosno s glavne poruke. Poruka kampanje je razdijeljena na nekoliko dijelova, koji se na svakome licu osobe nalaze na istim mjestima lica. Prvi dio poruke "Take" nalazi se na vrhu lica svake osobe, odnosno na njihovom čelu, "it on" je nastavak poruke koji se nalazi na obrazima između očiju i usana osoba, dok se naziv škole ispisan kao "SVA" nalazi na bradi svakog od portretiranih osoba. Sagmeister, Jessica i Santiago su portretirani na način kojipodsjeća na biste. Kod biste su lice, vrat i gornja polovica prsa osobe jedini elementi, kao i kod portreta iz navedenih primjera. Sagmesiter, Jessica i Santiago su u svakome portretu malo nagnuti prema fotoaparatu kako bi se prenijela poruka "Take It On" što je Sagmeister rekao u intervjuu za predstavljanje Škole za vizualne umjetnosti.

Značajni primjeri za analizu u ovom završnom radu je kampanja kreativne agencije Sagmeister and Walsh, ovog puta za modni brend po nazivom Aizone.Kao što je istaknuta na web sjedištu Sagmeister and Walsh kreativne agencije, ideja kampanje iz Aizone je bila korištenje bijelih i crnih tonova te nekorištenje modnih dodataka koje modna kuća prodaje. U kasnijim fazama kampanje, na nekoliko vizuala korištene su i neke od boja kako bi se prenijela određena poruka gledatelju. Na prvoj u nizu fotografija kampanje "Forget Regret" goli ženski model u potpunosti je prekriven bijelom bojom duž cijelog njenog tijela te nosi bijelu periku, izuzev plavih očiju te crvenog ruža na njenim usnama (slika 8). Ženski model je fotografiran ispred bijelog zida, a preko nje i dijela bijelog zida crnom tipografijom ispisana je poruka "Forget regret".

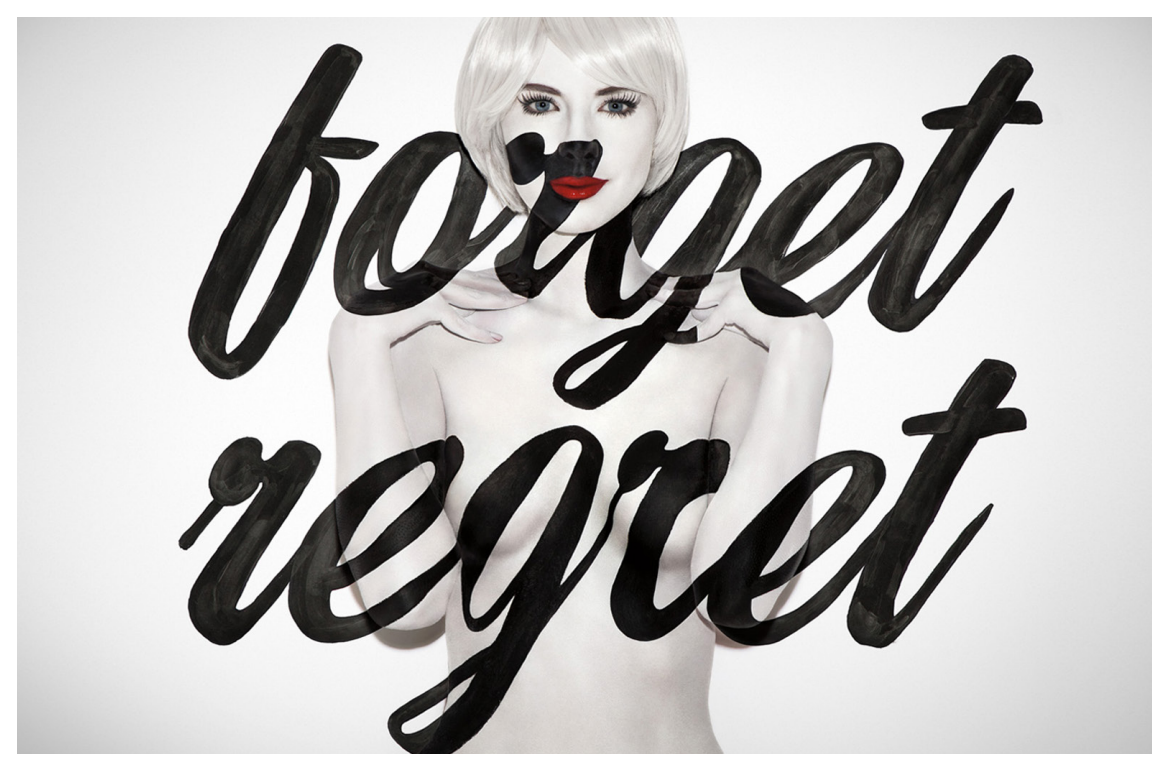

Slika 8. Model prekriven bijelom bojom te crnom tipografijom, koja se ujedno nalazi i na pozadini, na plakatu za modnu kući Aizone (izvor: https://sagmeisterwalsh. com/work/all/aizone/)

Na idućem je portretu također ženski model koji pozira ispred nešto tamnijeg zida koji je više siv nego bijel. Ženski model je također prekriven bijelom bojom, ponovo izuzimajući oči i usne, no ovog puta i kosu koja je u ovom slučaju smeđa. S obzirom na to da je model prekriven bijelom bojom, korištena tipografija na njenom je tijelu crne boje. Glavna poruka na spomenutome portretu je "Talk less, say more" (slika 9). Na ovom je portretu tipografija isključivo na tijelu modela te se ne nalazi u pozadini portreta, odnosno na zidu iza.

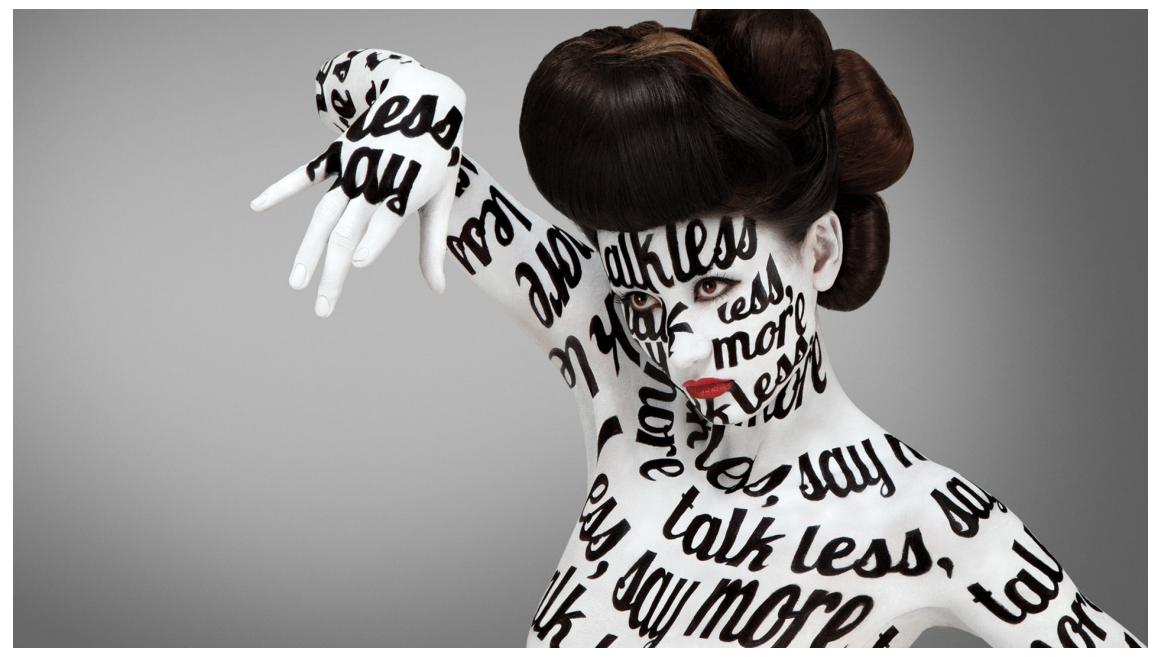

Slika 9. Model prekriven bijelom bojom te crnom tipografijom na plakatu za modnu kući Aizone (izvor: https://sagmeisterwalsh.com/work/all/aizone/)

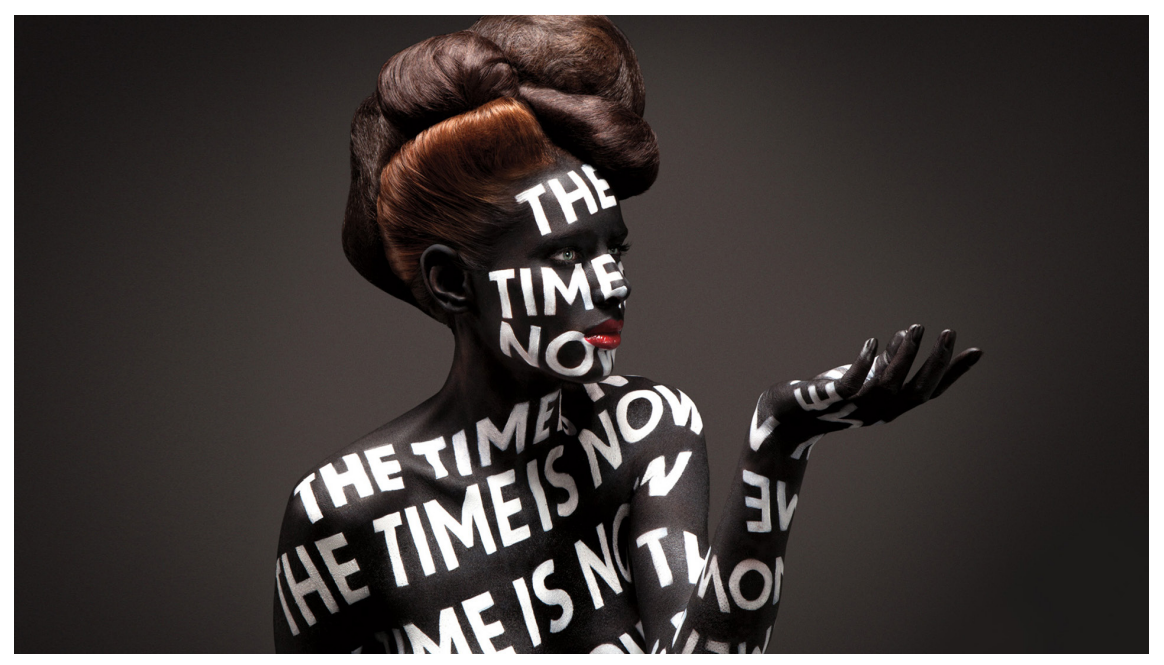

Slika 10. Model prekriven crnom bojom te bijelom tipografijom na plakatu za modnu kući Aizone (izvor: https://sagmeisterwalsh.com/work/all/aizone/)

U trećem portretu (slika 10), u seriji vizuala, ženski je model prekriven crnom bojom. Kako bi se ponovo dobio dobar kontrast između boje kože i korištene tipografije, ovog je puta tipografija u bijelome izdanju, odnosno u negativu, našla svoju primjenu na crnoj koži. Zajedno s drugim portretom u nizu serije fotografija, oči, kosa i usne nisu obojene ni u crnu ni u bijelu boju, te glavna poruka "The time is now" također se nalazi isključivo na tijelu žene, ne i na tamnoj pozadini. [26]

#### **2.5. Analiza portreta konstruiranih putem tipografije autora Crisa Wicksa**

Kako ističe na svom "Behance" profilu, Cris Wicks je dizajner koji svoj rad bazira na digitalnoj umjetnosti, tipografiji i ilustraciji. U kratkome intervjuu za "Artists Inspiration" [44] naglasio je kako voli eksperimentirati s materijalima i stilovima.

Cris u svojim verzijama portreta konstruiranih pomoću tipografije već na samome početku "savija" tipografiju koja prati crte lica osobe koje će se nalaziti na portretu. Na njegovom "Behance" profilu vidljivo je kako je na crnu pozadinu najprije komponirao tipografiju u negativu. Zatim je na tipografiju u negativu dodao sjene kako bi se dobio privid volumena koji se postiže kontrastom svijetla i sjene. Iako se nakon postavljanja sjena na tipografiju lice osobe već jasno vidi, Cris nije tu stao. Nakon dodavanja sjena, Cris Wicks je na već vidljiv portret dodao i boju. Unatoč postavljenim sjenama na tipografiji koje odaju privid volumena, Cris na svoje portrete nije dodavao jednolične tonove boja, već je dodavao tonove boje sukladno tome gdje se nalazi svijetlo ili sjena na licu osobe. Točnije, Cris dodaje svjetlije tonove određene boje na dijelove na koji su svijetliji, dok na tamnije dijelove dodaje tamnije tonove boje, te time ostvaruje dodatni volumen. Na radu pod nazivom "Beautiful Boogieman" (slika 11) Cris je koristio samo plave tovne kako bi ostvario volumen lica, dok je kod umjetničkog rada pod nazivom "Beautiful Soul" (slika 12) koristio tonove boja koji se nalaze na licu portretirane ženske osobe. Kod Sagmeisterovih portreta konstruiranih pomoću tipografije, Adobe Photoshop alat za digitalnu obradu fotografije je bio popratni alat kojim se je rad dodatno unaprijedio, te uz pomoć kojeg su se korigirale poneke greške, dok je Cris svoje radove radio isključivo u Adobe Photoshop alatu [45], iako je nekoliko radova, prije navedenih, radio i ručno na papiru.

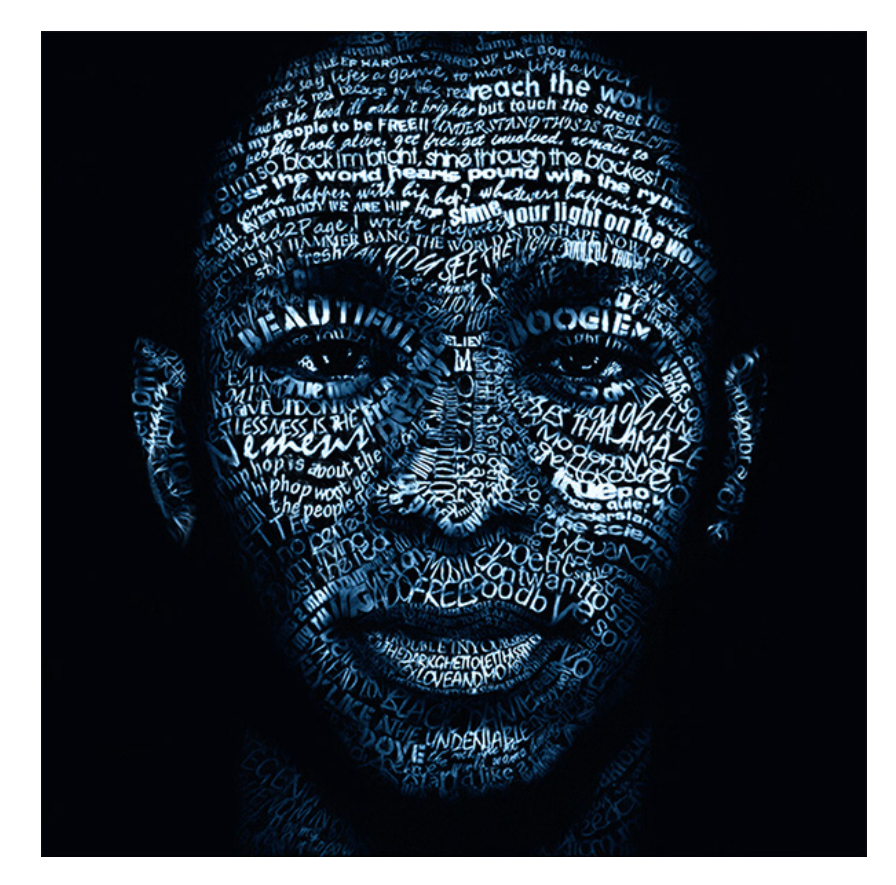

Slika 11. Muški portret konstruiran tipografijom autora Crisa Wicksa, obojan plavim tonovima (izvor: https://www.behance.net/gallery/427693/Beautiful-Boogieman-(time-lapse))

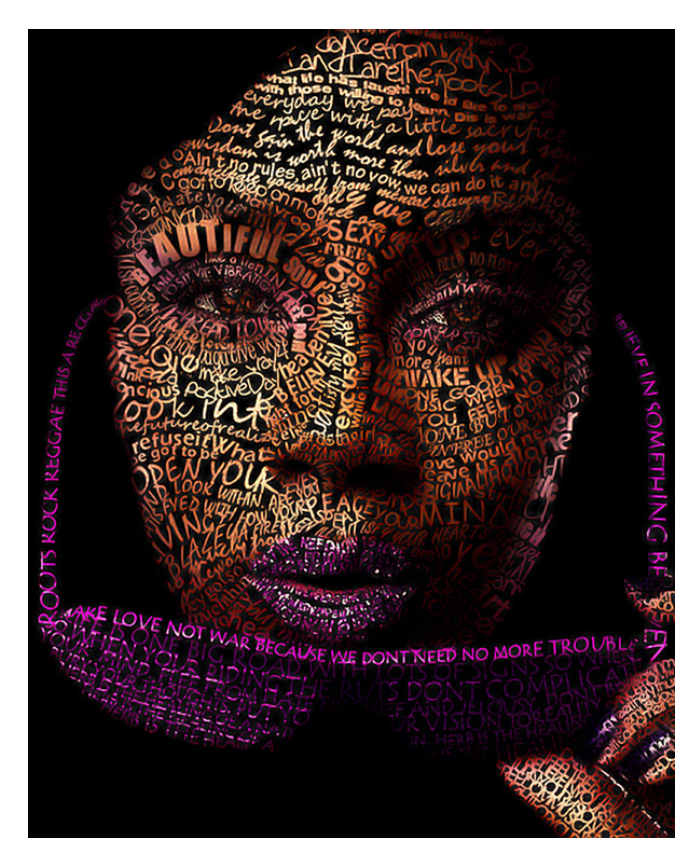

Slika 12. Ženski portret konstruiran tipografijom autora Crisa Wicksa, obojan bojama lica (izvor: https://www.behance.net/gallery/210326/Beautiful-Soul-(time-lapse))

#### **3. EKSPERIMENTALNI RAD**

Praktični dio projektiranja portreta putem tipografije sastoji se od nekoliko kronološki povezanih cjelina. Prva u tom nizu je portretiranje određene osobe fotoaparatom, s obzirom da je fotografirani portret baza portreta konstruiranog tipografijom. Nakon fotografiranog portreta, s obzirom da su portreti portretirani u RAW formatu, koji se često naziva digitalnim nagativ filmom [27], te ih je u Adobe Lightroomu potrebno "razviti" i spremiti u JPEG format. U Adobe Lightroom alatu također su napravljene osnovne korekcije sjena, svjetla i boje.

Nakon što je fotografija spremljena u JPEG format uslijedio je odabir tipografije koji će se nalaziti na licu osobe, pronalazak teksta koji će tvoriti crte lica na portretiranoj osobi te modificiranje teksta na tri temeljna načina.

Tekst složen u cjelinu postavlja se na lice osobe. Nužno je nekoliko puta kopirati isti tekst na druga mjesta kako bi tekst pružao bolji prikaz volumena lica osobe. Prije završne faze konstrukcije portreta putem tipografije, koji bi služio kao dio dizajna glazbenog omota, portret je dodatno uređen kako bi dobio na efikasnosti. U dizajn glazbenog omota ukomponiran je naziv pjesme koji se koristi na portretu te ime pripadajuće glazbenice kojoj pripadaju autorska prava pjesme.

#### **3.1. Fotografiranje**

Portreti su fotografirani fotoaparatom Canon EOS 77D (slika 13). Fotoaparat Canon EOS 77D posjeduje CMOS senzor s 24,2 MP. najveća značajka DIGIC 7 procesora jest da ima čak 45 AF točaka, što je prilično velik broj za poluprofesionalni fotoaparat. Korišten objektiv za oba portreta je Canon EF LENS 50mm 1:1.8 STM (slika 14), koji daje odlične rezultate kod fotografiranja portreta te makrofotografije zbog bokeha koji on uspijeva postići, sa svojom dubinskom oštrinom. Portreti (slike 15 i 16) su fotografirani na sunčevom svjetlu, te nije bilo potrebno uvoditi dodatne izvore svjetlosti.

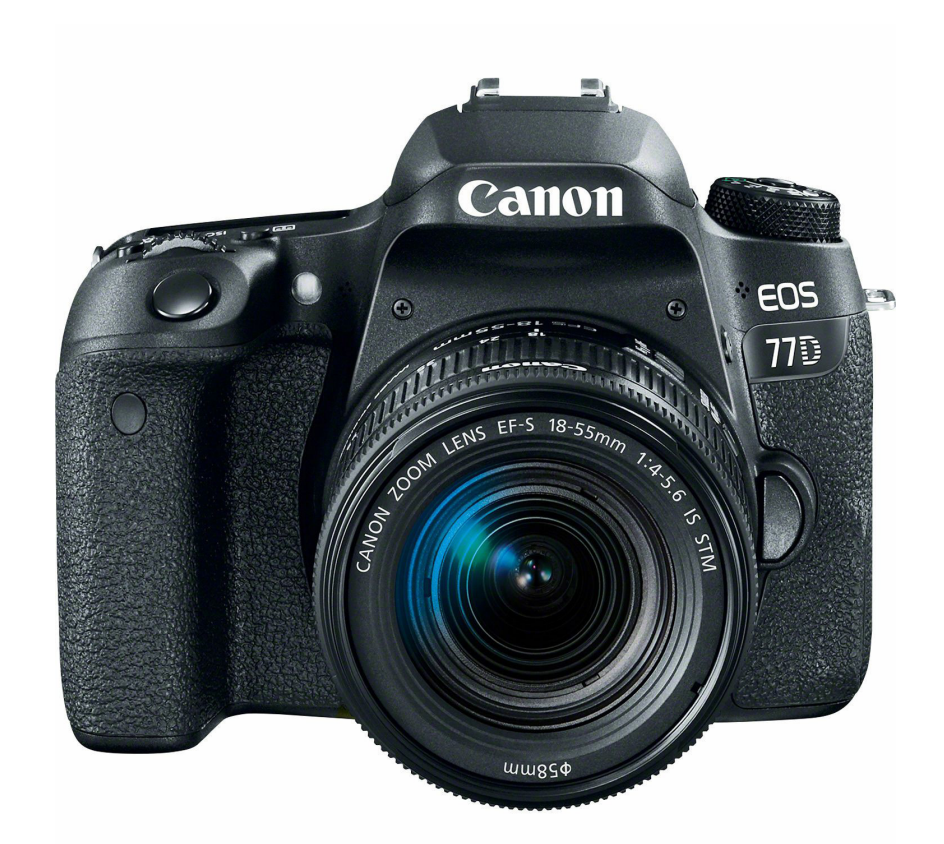

Slika 13. Canon EOS 77D (izvor: http://www.canosa.com.hr/canon-eos-77d-18-55 is-stm-dslr-camera-with-lens-digitalni-fotoaparat-i-objektiv-ef-s-18-55mm-f4-56- 1892c017aa/4549292096255/product/)

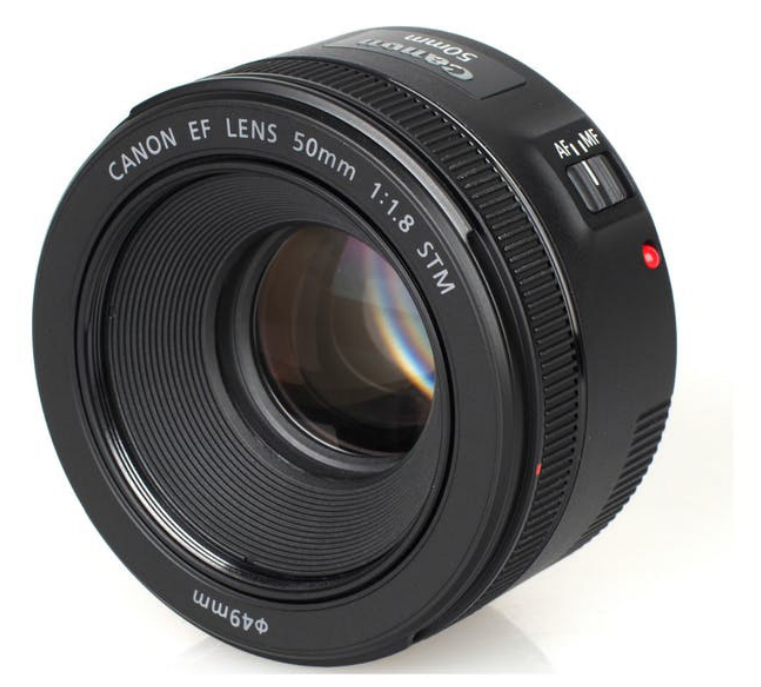

Slika 14. Objektiv Canon EF LENS 50mm 1:1.8 STM (izvor: https://www.harveynorman.ie/cameras-drones/camera-accessories/lenses-and-filters/canon-ef-s-50mm-1.8-stm-lens.html

Na slici (slika 15) vidljiv je muški portret koje će u kasnijim fazama biti korišten kao baza za portret projektiran putem tipografije. Portret muške osobe je portretiran u sjeni sunčevog svjetla pa nije bilo potrebno dovoditi svjetlost umjetnim izvorima, te je sjena u kojoj se osoba nalazila spriječila moguće preekspozicije. Navedena fotografija je zapravo spoj dvije vrste fotografije: "slučajne fotografije" te portretne fotografije, zbog velike brzine zatvarača fotografskog aparata, kako bi se uhvatilo što više dima iz cigarete.

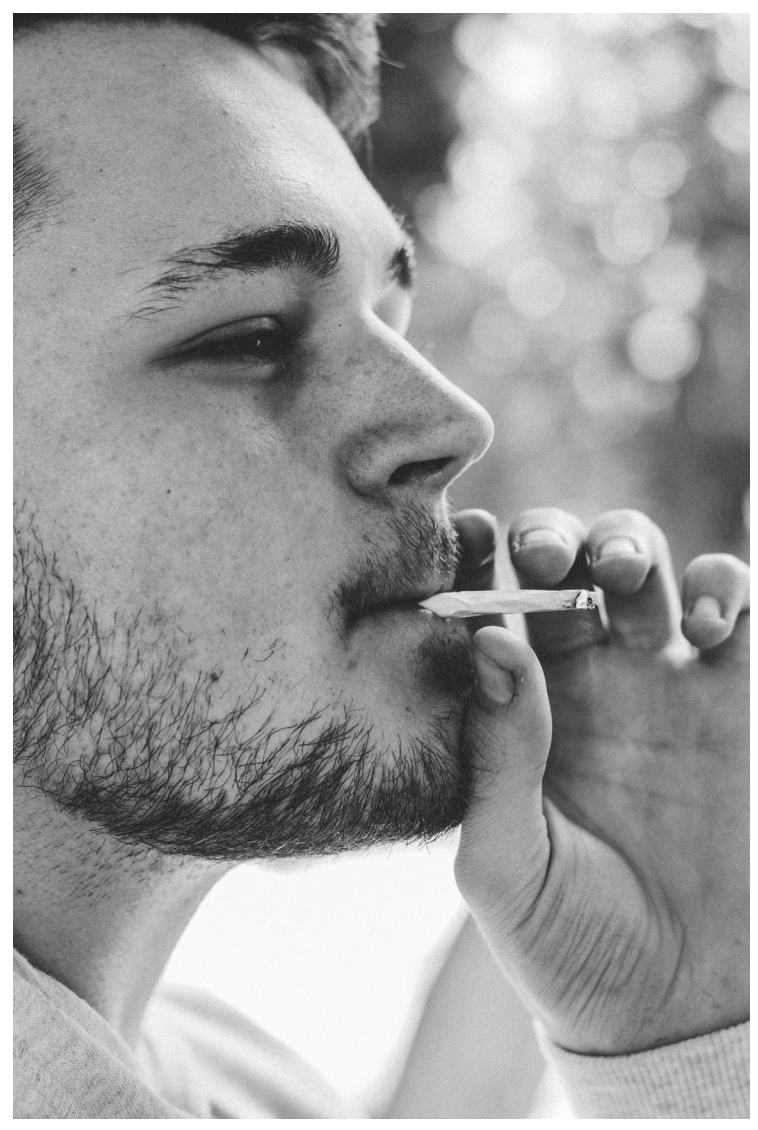

Slika 15. Muški portret

S obzirom na to da se sunčevo svijetlo daleko bolje širi za vrijeme oblačnog vremena te su u takvim uvjetima rezultati u čestim slučajevima bolji od fotografija koje su nastale za sunčanog vremena [28] ženski je portret (slika 16) fotografiran za vrijeme slabe naoblake. Korišteno je pravilo trećine te jaki kontrasti boja, iako su oni u krajnjem portretu, koji biva konstruiran putem tipografije, nevažni.

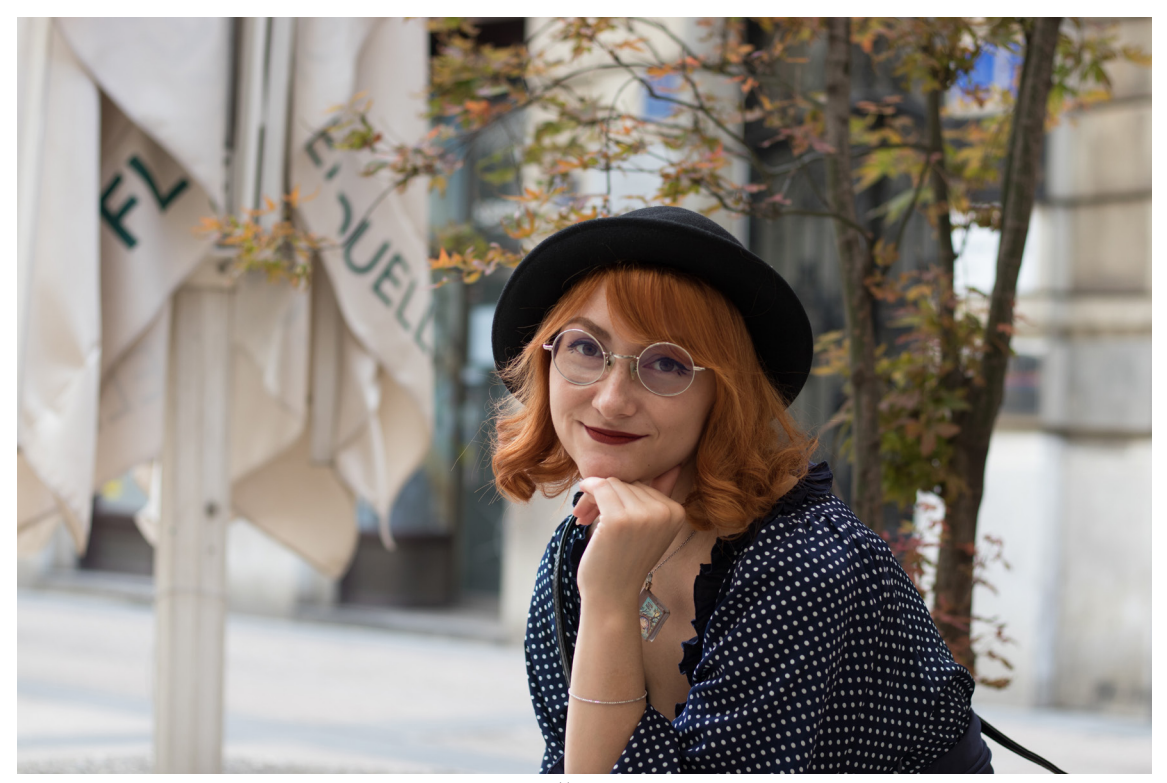

Slika 16. Ženski portret

#### **3.2. Odabir tipografije**

Nakon fotografiranja, na red je došao i odabir tipografije koji će se koristiti na licu portretirane osobe. Korištena je jedan od najpoznatijih tipografskih rezova, Helvetica, točnije njezina inačice Helvetica Neue. Helvetica Neue je dizajnirana od strane Maxa Miedringera i još nekoliko projektnih partnera u Haas'sche Schriftgiesserei ili Haas Type Foundry. Haas Type Fountry je jedna od tvrtki koja se u početku bavila izradom pomičnih slova, te je 1989. godine Linotype u potpunosti preuzeo tvrtku, čiji počeci rada datiraju još iz 16. stoljeća. U konstrukciji muškog tipografskog portreta korišten je Black rez Helvetica Neue fonta (slika 17), koja se do 1950ih godina nazivala Neue Haas Grotesk. Sredinom 60ih godina prošlog stoljeća radnici tvrtke zamijetili su pad u prodaju klasičnih sans serifnih grotesknih pisama, sukladno tome tadašnji direktor, Eduard Hoffmann, tvrtke zaposlio je dizajnera Maxa Miedingera da konstruira novo Haas Grotesk pismo. Novo pismo se isticala konzistentnim horizontalnim linijama, znatno većom x-veličinom te dosta užim razmakom između dva slovna znaka.. 1959. godine Hoffman je ostvario kontakt s njemačkom tvrtkom D. Stampel AG kako bi novo konstruirani Neue Haas Grotesk optimizirali za šire potrebe klijenata. Novi pismovni rez nazvan je Helvetica, što na latinskom jeziku znači "Švicarci" [29]

# A B C D E F G H I J K L M N O P R S T U V Z W Q Y X a b c d e f g h i j k l m n o p r s t u v z w q y x

Slika 17. Helvetica Neue font, Black rez

Tipografija korištena za konstrukciju ženskog portreta putem tipografije je Helvetica Rounded LT Bold (slika 18). Helvetica Rounded rez konstruiran je od strane Linotype tvrtke, te nosi njen copyright.

# A B C D E F G H I J K L M N O P R S T U V Z W Q Y X a b c d e f g h i j k l m n o p r s t u v z w q y x

Slika 18. Helvetica Rounded LT, Bold rez

#### **3.3. Odabir teksta**

Za konstrukciju muškog portreta izvedenog tipografijom korišten je tekst pjesme umjetnice, producentice, glazbenice i pjevačice Claire Boucher pod umjetničkim imenom Grimes (slika 19), a naziv pjesme je Genesis. Genesis je glavni single glazbenice Grimes koji je izašao 9. siječnja 2012. godine. Genesis se može pronaći na njenom trećem studijskom glazbenom albumu pod nazivom Visions,. Genesis je osvojio 16. mjesto na ljestvici 50 najboljih pjesama 2012. godine. [37] Grimesin Genesis spada u žanr Dream Popa i Indie glazbe. U svome spotu Genesis ugostila je poznatu repericu Brooke Candy, s obzirom da ju je Grimes opisala kao svoju muzu [38].

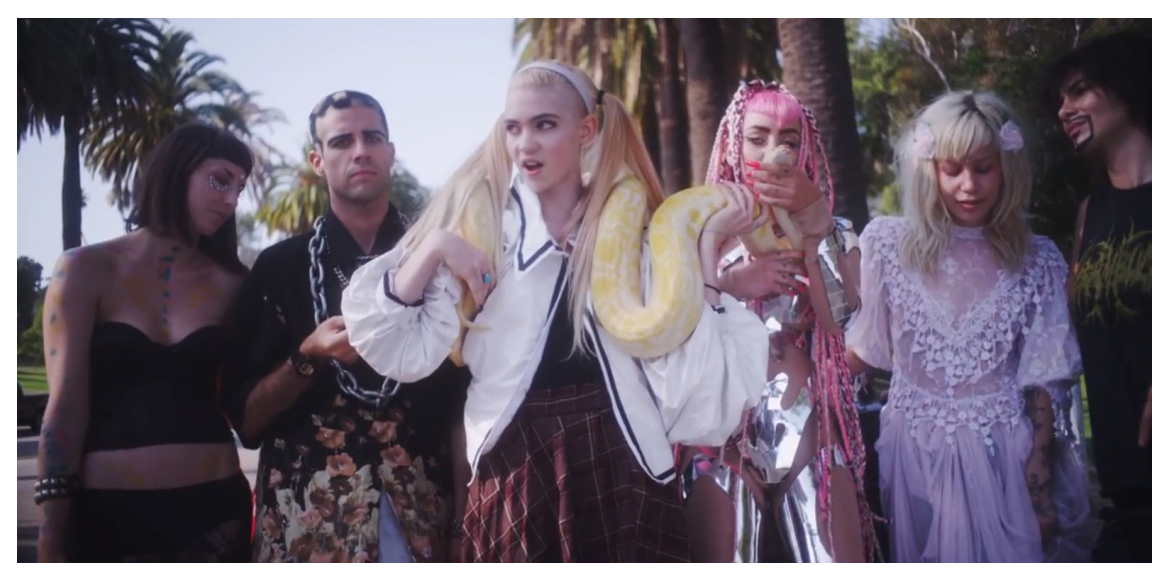

Slika 19. Grimes u spotu Genesis, s Brooke Candy s njene lijeve strane (izvor: https://rhymeetreason.com/2012/08/25/grimes-genesis-video/)

Za konstrukciju ženskog portreta konstruiranog tipografijom korišten je tekst pjesme glazbenice Molly Nilsson (slika 20) pod nazivom I hope you die, što ujedno i single s Mollynog 3. studijskog albuma pod nazivom History, koji je izašao 2011. godine. Lilly Molly Maria Nilsson je švedska glazbenica, rođena 14. prosinca 1984. godine, a danas živi u Berlinu u Njemačkoj [39] te radi kao glazbenica i spisateljica tekstova.

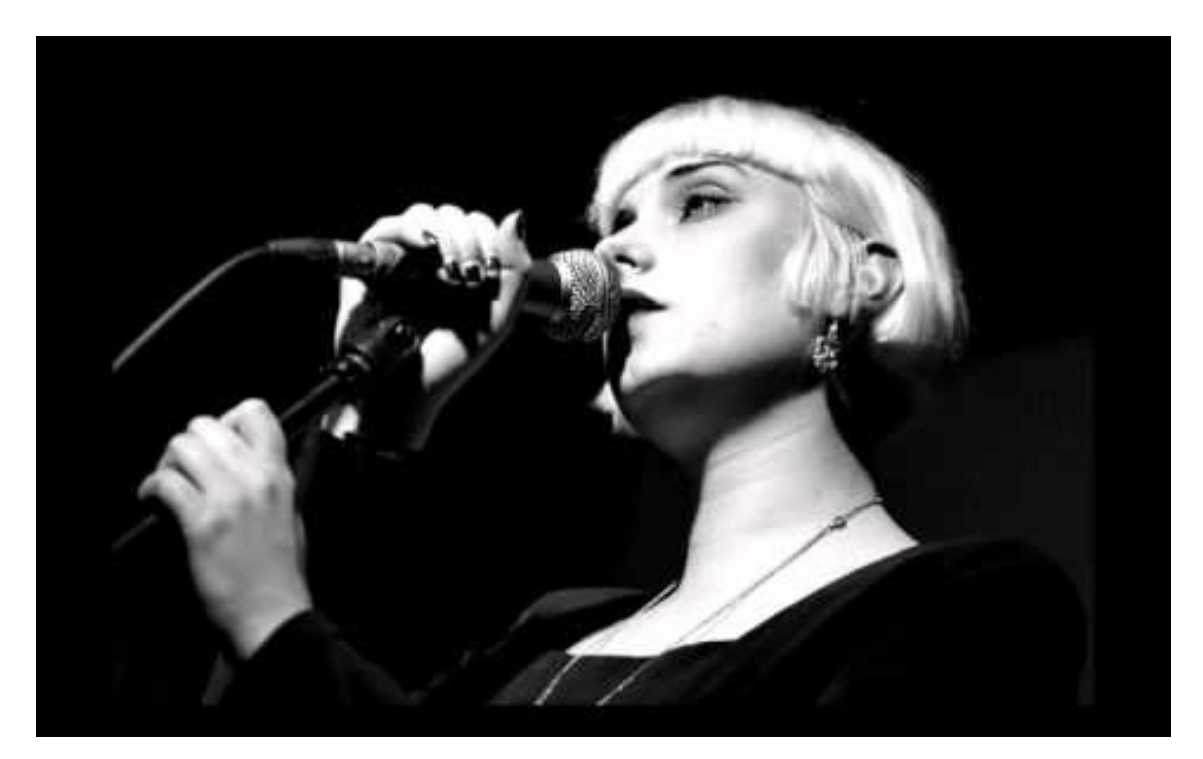

Slika 20. Molly Nilsson (izvor: https://www.youtube.com/watch?v=uofEnp\_RzR8)

#### **3.4. Oblikovanje tipografije**

Tekst iz pjesama Genesis umjetnice Grimes i I Hope You Die glazbenice Molly Nilsson koji se nalazi na portretima oblikovan je na više načina. Ovisno o načinu oblikovanja teksta, svaki portret projektiran putem tipografije razlikuje se od drugoga - iako su oni u srži podosta slični, budući da je baza tipografskih portreta ista osoba na nekoliko različitih verzija portreta konstruiranih putem tipografije, zajedno s istim rezom tipografskog pisma te s istim tekstualnim podacima. No zbog samog oblikovanja teksta, odnosno kako se jedna riječ odnosi na drugu riječ ili čak rečenicu, oni su u krajnosti različiti te je svaki od njih zasebno umjetničko djelo za sebe.

#### **3.4.1. Oblikovanje teksta putem grafičkog principa "Word Cloud"**

U doslovnome prijevodu Word Cloud bi bio oblak riječi. Word Cloud je grafički element koji je sastavljen od najčešće korištenih riječi unutar nekog bloka teksta. U Word Cloudu se nalazi velik broj varijacija između veličine samog fonta. Kada se neka riječ ili rečenica češće ponavlja, ona će u pravilu biti veća od ostalih. U ovome završnome radu korišteno je ipak malo više slobode, te su prekršena neka pravila. Veličina riječi varira nasumice, te kod odabira veličine nema nekog strogog pravila ili algoritma kojim su se oni slagali i oblikovali. Kao što je već ranije spomenuto, za konstrukciju ženskog portreta pomoću tipografije korištena je Helvetica Rounded LT reza Bold (slika 21), dok je za muški portret projektiran putem tipografije korištena Helvetica Neue reza Black (slika 22). U oba primjera korištena je isključivo tipografija u negativnom odnosu s pozadinom, koja će se kasnijom obradom prikazati kao bijela na crnoj pozadini, s obzirom da je kontrast crne i bijele daje najljepše i najpreciznije privide sjena i svijetla - što u konačnici znači bolji privid volumena lica te bolji i uspješniji portret projektiran putem tipografije.

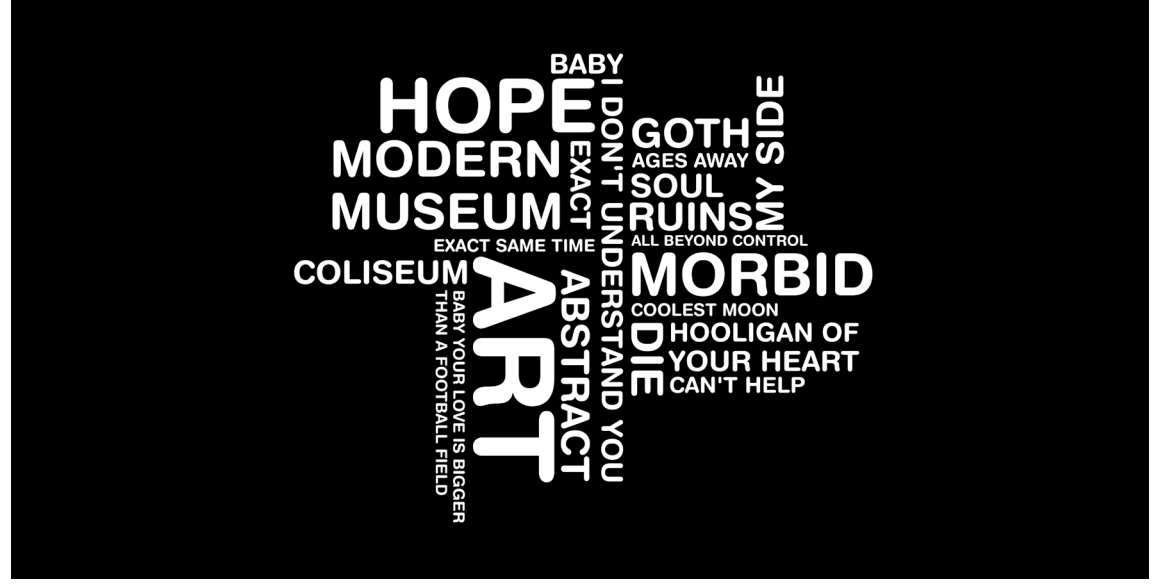

Slika 21. Word Cloud za konstrukciju ženskog tipografskog portreta

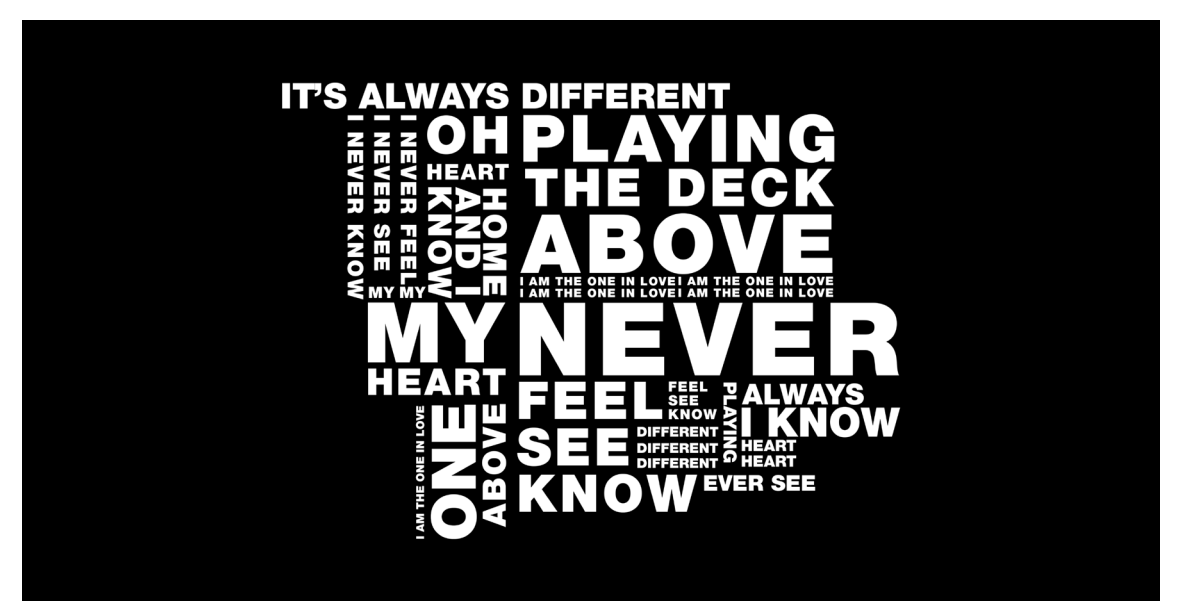

Slika 22. Word Cloud za konstrukciju muškog tipografskog portreta

#### **3.4.2. Pozicioniranje tipografije putem linearnog pristupa**

Linearna verzija pozicioniranja tipografije na lice portretirane osobe sastoji se od punog teksta pjesme glazbenice koji je nanizan u nekoliko redova. Rečenice nisu razdvojene interpunkcijskim znakovima s obzirom na koncept primjene u svrhu čistog grafičkog elementa. Izuzev korištenja gramatičkog zareza u muškoj verziji tipografskog poretka kod teksta pjesme Genesis glazbenice Grimes. Tipografija unutar tekstualnog okvira poravnata je i s lijeve i desne strane, odnosno svaki novi red počinje u istoj točci, te završava u istoj točci (slike 23 i 24). Korištena tipografija je bijele boje, kako bi svaki portret konstruiran putem tipografije bio u crno-bijelim tonovima, te zbog lakšeg prikaza izmjena svjetla i sjena na licu osobe.

| <u>WE BE A STRIP ON A STRIP OF A STRIP OF A STRIP OF A STRIP OF A STRIP OF A STRIP OF A STRIP OF A STRIP OF A STRIP OF A STRIP OF A STRIP OF A STRIP OF A STRIP OF A STRIP OF A STRIP OF A STRIP OF A STRIP OF A STRIP OF A STRI</u> |
|----------------------------------------------------------------------------------------------------|
| KNOW OH, HEART AND THEN IT FALLS AND                                                                                                    |
| THEN I FALL AND THEN I KNOW MY HEART, I                                                                                                    |
| <b>NEVER FEEL I NEVER SEE I NEVER KNOW OH,</b>                                                                                                    |
| <b>HEART AND THEN IT FALLS AND THEN I FALL</b>                                                                                                    |
| AND THEN I KNOW MY HEART, I NEVER FEEL I                                                                                                    |
| <b>NEVER SEE I NEVER KNOW OH, HEART AND</b>                                                                                                    |
| THEN IT FALLS AND THEN I FALL AND THEN I                                                                                                    |
| KNOW MY HEART, I NEVER FEEL I NEVER SEE I                                                                                                    |
| <b>NEVER KNOW OH, HEART AND THEN IT FALLS</b>                                                                                                    |
| AND THEN I FALL AND THEN I KNOW MY MY MY                                                                                                    |
| EVER SEE, EVER BE, EVER KNOW MY HEART                                                                                                    |
| <b>EVER SEE, EVER BE, EVER KNOW MY HEART</b>                                                                                                    |
| HOME AND I KNOW PLAYING THE DECK ABOVE                                                                                                    |
| IT'S ALWAYS DIFFERENT I AM THE ONE IN LOVE                                                                                                    |
| <b>HOME AND I KNOW PLAYING THE DECK ABOVE</b>                                                                                                    |
| IT'S ALWAYS DIFFERENT I AM THE ONE IN LOVE                                                                                                    |
| <b>HOME AND I KNOW PLAYING THE DECK ABOVE</b>                                                                                                    |
| IT'S ALWAYS DIFFERENT I AM THE ONE IN LOVE                                                                                                    |
| <b>HOME AND I KNOW PLAYING THE DECK ABOVE</b>                                                                                                    |
| IT'S ALWAYS DIFFERENT I AM THE ONE IN LOVE                                                                                                    |
| <b>MY HEART, I NEVER FEEL I NEVER SEE I NEVER</b>                                                                                                    |
| KNOW OH, HEART AND THEN IT FALLS AND                                                                                                    |
| THEN I FALL AND THEN I KNOW MY HEART, I                                                                                                    |
| <b>NEVER FEEL I NEVER SEE I NEVER KNOW OH,</b>                                                                                                    |
| <b>HEART AND THEN IT FALLS AND THEN I FALL</b>                                                                                                    |
| AND THEN I KNOW EVER SEE, EVER BE, EVER                                                                                                    |
| KNOW MY HEART EVER SEE, EVER BE, EVER                                                                                                    |
| KNAW BIY HEARE HABE AND I KNAW BI AVINA                                                                                                    |

Slika 23. Linearno modulirani tekst za muški portret projektiran putem tipografije

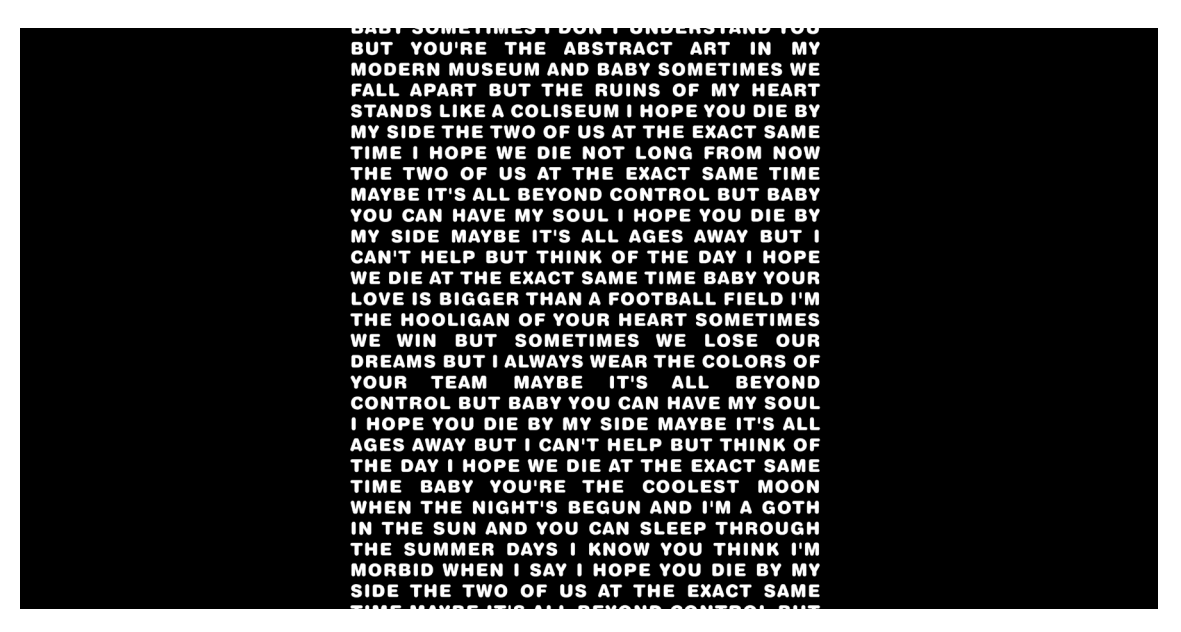

Slika 24. Linearno modulirani tekst za ženski portret projektiran putem tipografije

#### **3.4.3. Spiralni pristup modeliranja tipografije**

Spiralni pristup moduliranja teksta pjesama zasniva se na principu spoja logaritamske spirale i Arhimedove spirale. Arhimedova spirala je ravninska transcendentna krivulja, odnosno putanja točke koja se giba jednolikom brzinom v po zraci oko njene rubne točke O. Kod logaritamske spirale razmak između zavoja raste geometrijskom progresijom [40]. Bijela je tipografija posložena uzduž spirale, krećući iz vanjskog dijela spirale te završavajući u centru spirale. Na vanjskim dijelovima, odnosno na početku, navedena tipografija je većih dimenzija, a kako putuje ka središtu postepeno se smanjuje (slike 25 i 26).

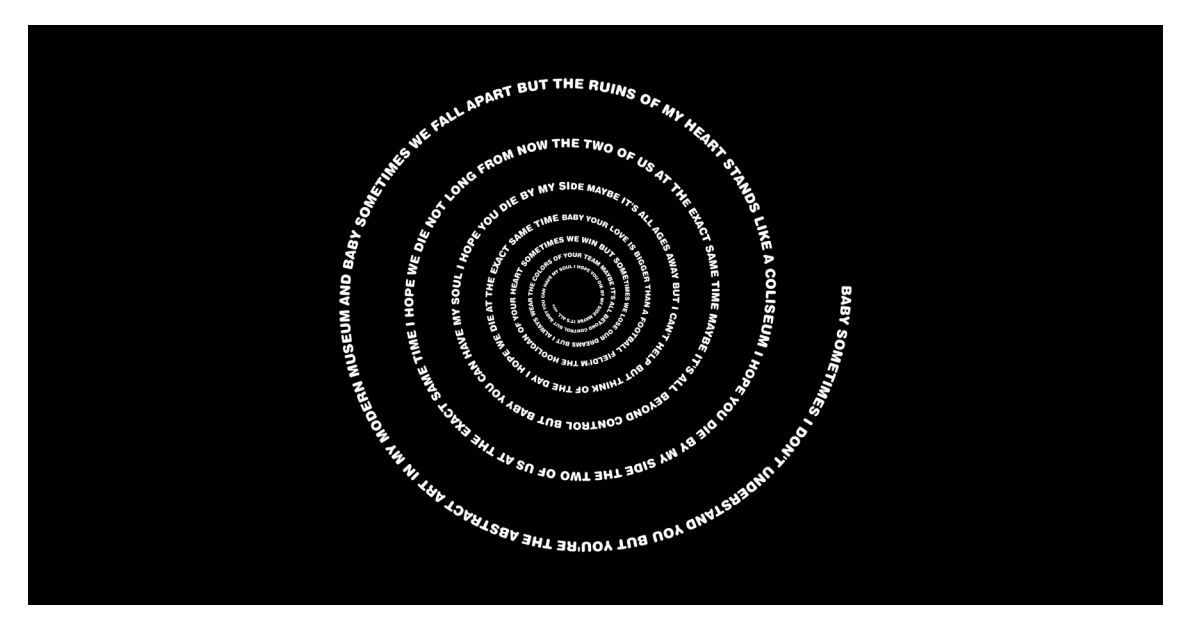

Slika 25. Tipografija na spirali korištena za ženski portret

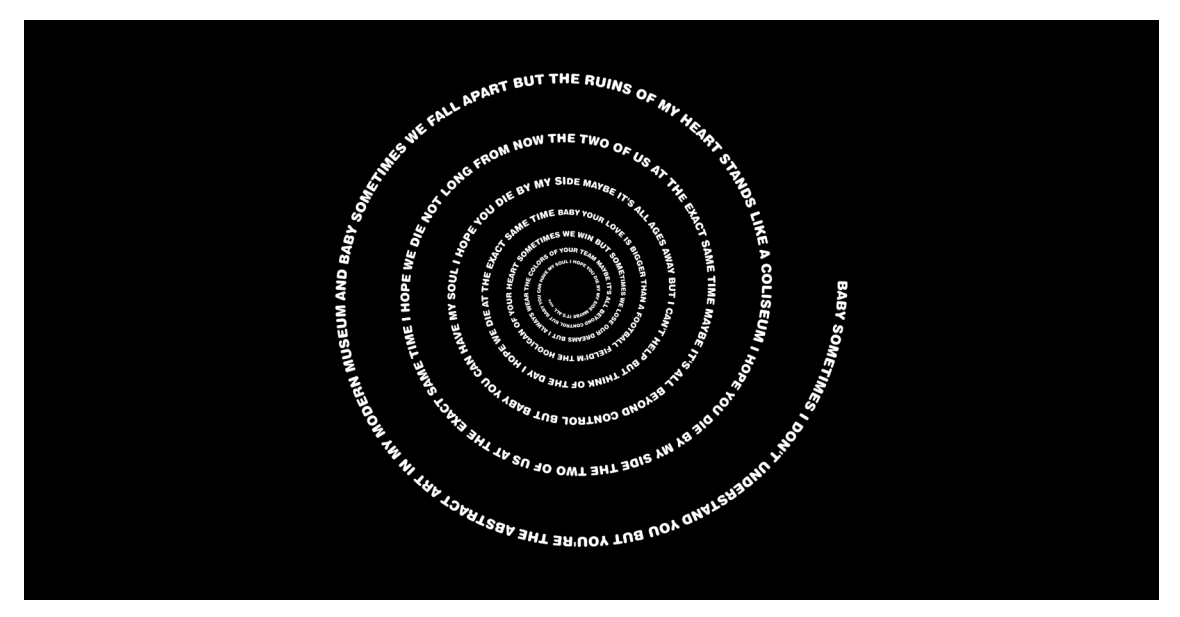

Slika 26. Tipografija na spirali korištena za muški portret

#### **3.5. Priprema portreta za konstrukciju tipografskog portreta**

Portrete je bilo nužno prebaciti iz RGB sustava boja u Grayscale. S obzirom na to da su za postizanje volumena najbitnije i najzahvalnije stavke upravo kontrast svjetla i sjene. Nadalje, crno-bijeli kontrasti daju najbolji privid svjetla i sjene. Sukladno tome, sve što se na fotografiji nalazi obojeno kao crno, ili u tonovima tamnije sive boje, ljudsko oko te dijelove registrira kao sjenu, dok ljudski mozak sjenu na dvodimenzionalnom prikazu percipira kao dijelove koji su udaljeniji od promatrača. Sve svjetlije dijelove na portretu ljudsko oko će shvatiti kao elemente koji se nalaze znatno bliže u odnosu na tamne dijelove, iako su u sve dvodimenzionalnom prikazu u istoj dubinskoj ravnini. Efektom tranzicija između crnih i bijelih tonova dobiva se najuvjerljiviji privid 3D volumena na 2D grafici.

Kako bi se u kasnijoj produkciji tipografskih portreta izbjegao privid volumena pozadine, koja se nalazi iza portreta portretiranih osoba, osobe su selektiranjem izrezane iz fotografija te im je pozadina obična crna ploha (slike 27 i 28). Odabrana je crna ploha s obzirom na to da sve što je crno, ljudsko oko u prostoru percipira kao ono što se nalazi mnogo dalje od onog što je svjetlijih tonova. Odnosno crnom pozadinom postigao se efekt postavljanja osobe u apsolutno prvi plan, te na fotografiji ne postoje nikakve distrakcije koje bi oko promatrača odvlačilo pažnju s lica osoba.

Nakon izrezivanja portreta iz njihove originalne pozadine, te njihovo postavljanje na običnu crnu pozadinu, portrete je potrebno pripremiti na način koji je optimalan kako bi alat displacement mapa dao privid volumena. Tehnika pod nazivom "displacement mapping" (slika 29) [41] je računalna grafička tehnika koja određene dijelove neke grafičke slike premjesti ovisno o njezinom zapisu o sjenama i svijetlu. U dizajnu, "displacement mapping" se danas koristi u izradi mockupova, te u 3D modeliranju.

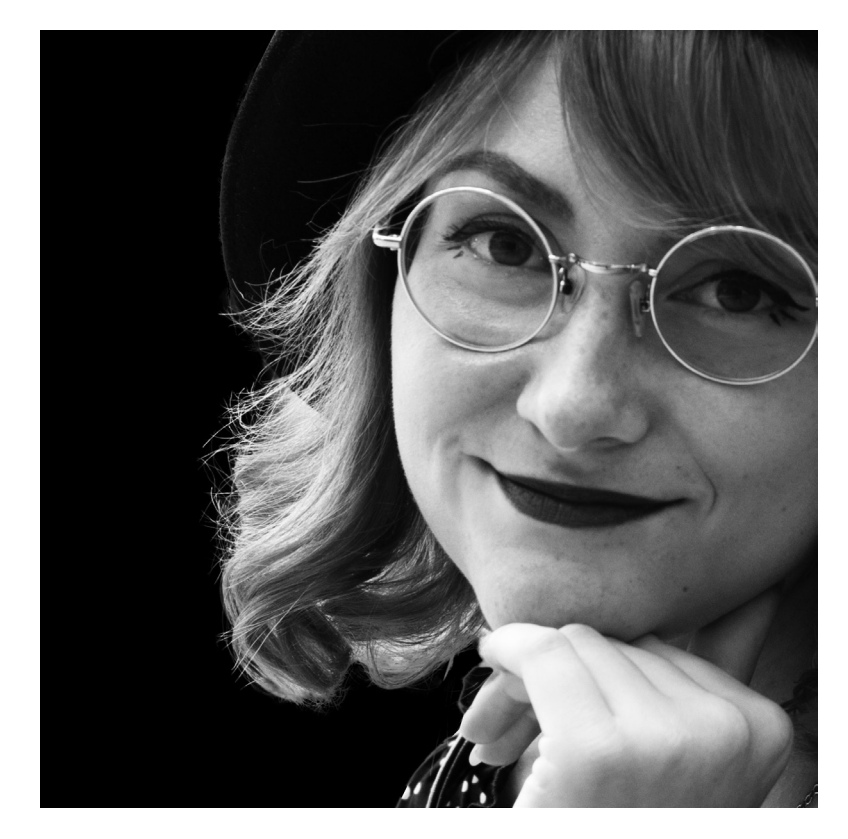

Slika 27. Ženski portret u grayscaleu na crnoj pozadini

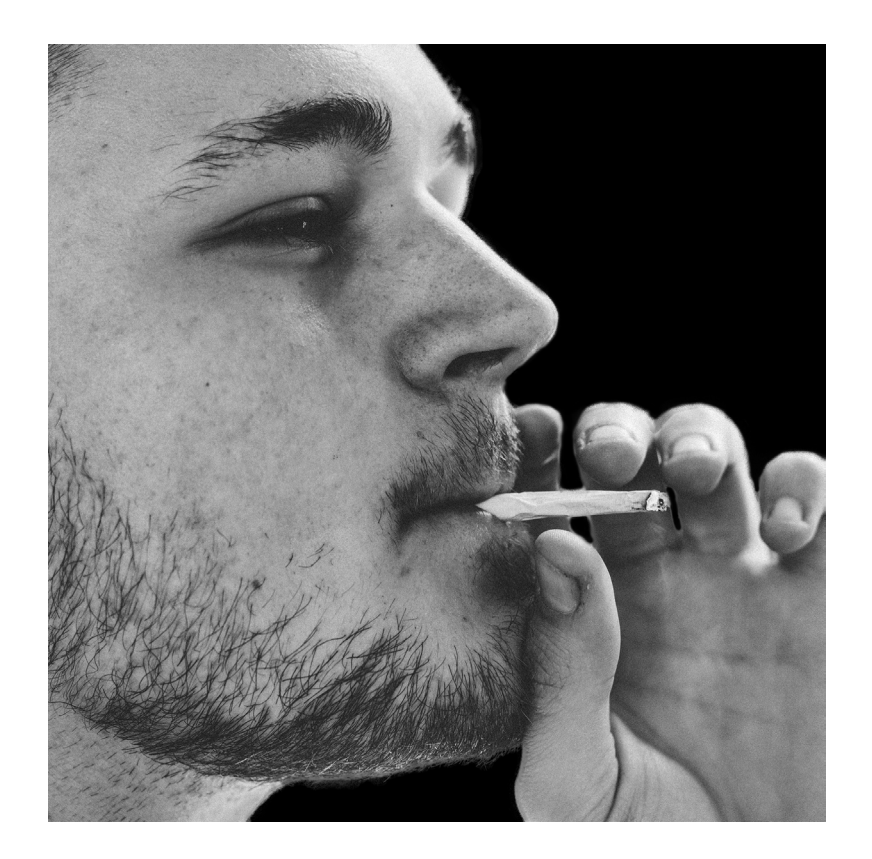

Slika 28. Muški portret u grayscaleu na crnoj pozadini

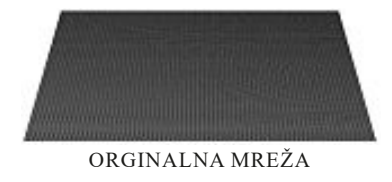

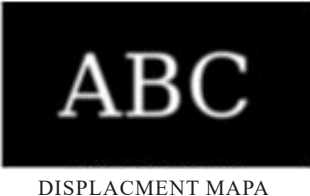

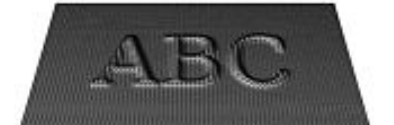

MREŽA NAKON TEHNIKE DISPLACMENT MAPINGA

### Slika 29. Tehnika displacement mappinga (izvor: https://en.wikipedia.org/wiki/ Displacement\_mapping)

Kako bi se portreti pripremili za konstrukciju "displacement mape", nužno je primijeniti filter "blur", odnosno zamagliti, kako bi se poništila tekstura kože (slika 30). Tekstura kože također stvara određene kontraste između svjetla i sjene, te može doći do dodatnih i neželjenih izobličenja. Tehnikom "bluranja" portreta, postigao se lagan prijelaz između crno-bijelih tonova na portretu. Kako se prividno, korištenjem "displacement mape" sve što je bijelo, odnosno svjetlijih tonova nalazi 'uzdignuto', a sve što je crno, odnosno što je obojeno tamnijim tonovima svije boje, nalazi se 'udubljeno'. Uzevši to u obzir, jasno je da bi tekstura kože stvarala dodatna izobličenja, te bi privid volumena bio drugačiji od očekivanog.

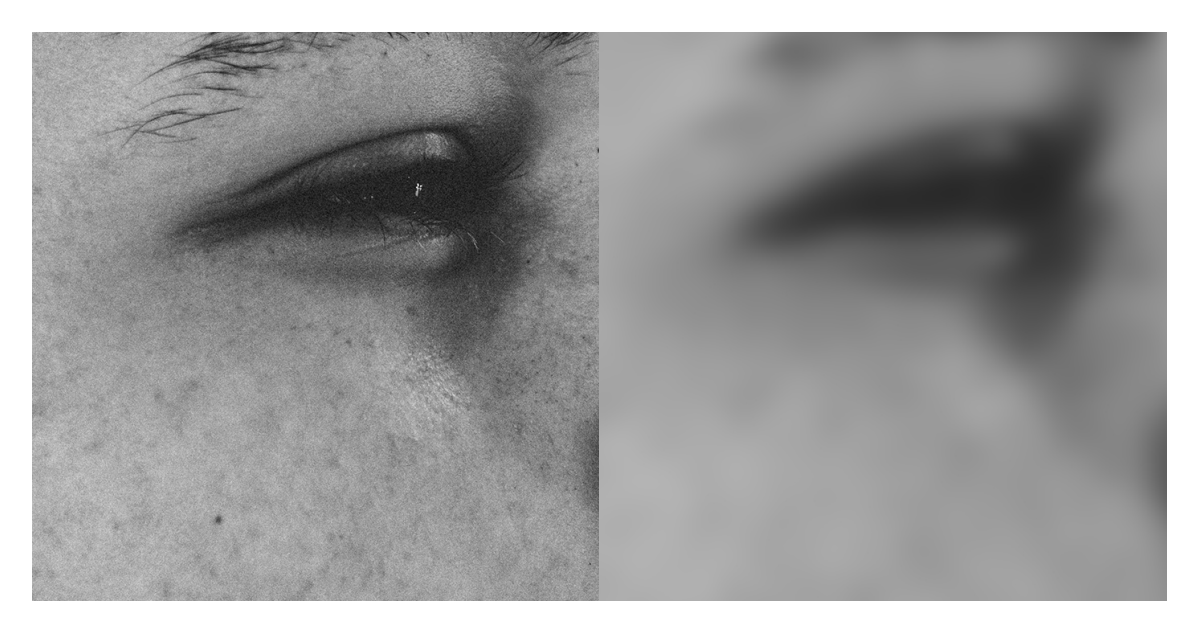

Slika 30. Detalj s portreta prije i nakon tehnike zamućivanja (bluranja)

Naime, ako se portret, korišten za potrebe displacement mape, ostavi takvim kakav je, odnosno ako se on ne "blura" - displacement mapa će 'savinuti' elemente aplicirane preko lica ne samo kako bi postigao oblik i volumen lica, već i oblik teksture kože lica. Dodatni detalji nastali 'savinutim' detaljima zbog teksture kože izgledali bi nezgrapno te definitivno kao višak, ili pak kao neželjena greška.

Valja napomenuti kako "displacement mapa" mora biti identična slici kojoj će displacement mapa 'savinuti' elemente koji se stave na nju. Ako one nisu identične (ne uzimajući u obzir to da je "displacement mapa" zamućena, iz već navedenih razloga), elementi koji se nalaze na slici, u ovom slučaju na portretu, neće se saviti u sklopu lica, točnije oni neće točno i precizno pratiti crte lica. Savinuti elementi su savinuti upravo uz pomoć "displacement mape", te se oni savijaju isključivo po njenom digitalnom zapisu, za koji je svakako preporučljivo da je identičan kao i portret.

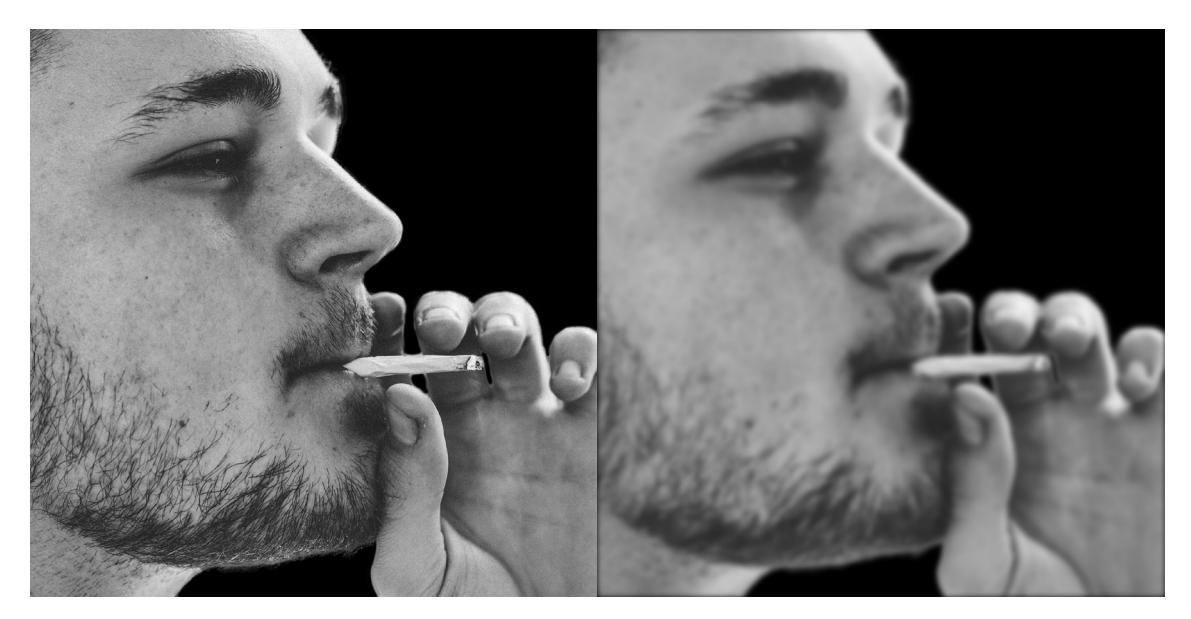

Slika 31. Primjer muškog portreta (lijevo) na koji će se aplicirati tipografija kako bi se stvorio portret projektiran putem tipografije uz pomoć "displacement mape" (desno)

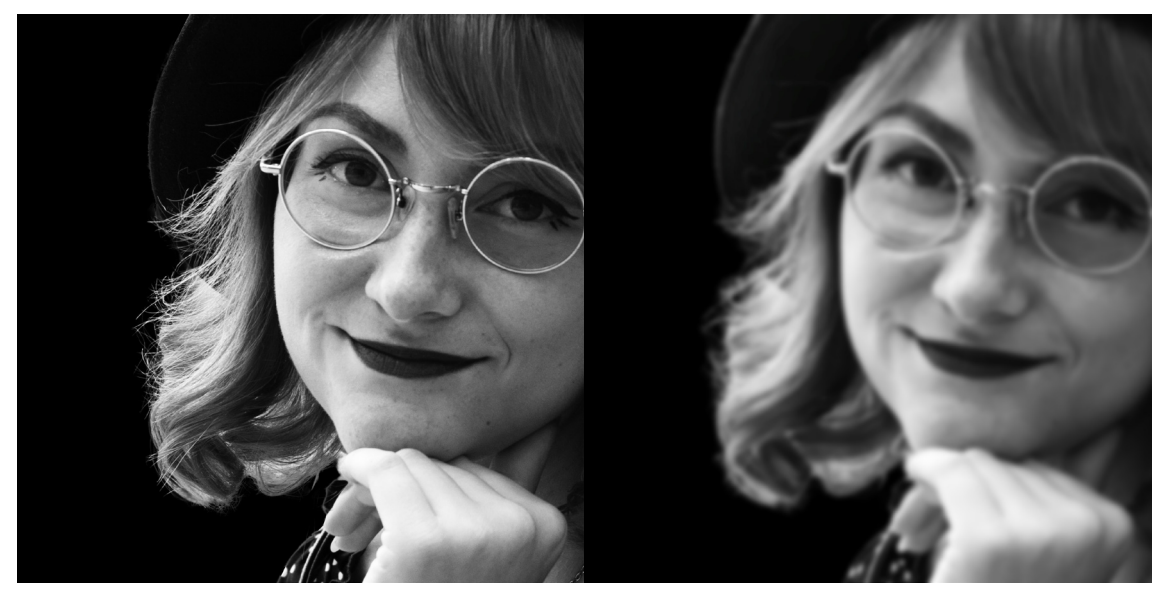

Slika 32. Primjer ženskog portreta (lijevo) na koji će se aplicirati tipografija kako bi se stvorio portret projektiran putem tipografije uz pomoć "displacement mape" (desno)

Na navedenim primjerima (slika 31 i slika 32) je vidljivo kako je portret ujedno i baza "displacement mape", koja će se koristiti za savijanje tipografskih elemenata, koja je zamućena.

#### **3.6. Projektiranje portreta putem tipografije**

Nakon pripreme portreta za projektiranje tipografskog portreta, odnosno izrezivanje portreta iz njegove originalne pozadine, te izrade pripadajuće "displacement mape" slijedi sama konstrukcija tipografskog portreta.

U Adobe Photoshop programu potrebno je otvoriti portret osobe s crnom pozadinom, odnosno verziju portreta iz koje je izrezana originalna pozadina te na njega aplicirati tipografiju koja je unaprijed oblikovana u obliku "word cloud", linijskog formata ili spiralnog. Na već unaprijed konstruiranu tipografiju je bilo potrebno staviti efekt "drop shadow" čime Photoshop generira privid bacanja sjene objekta pod nekim kutem. Privid bacanja sjene s tipografije je nužno bilo dodati kako se velik broj bloka teksta ne bi međusobno stopio, te se na ovaj način daje prikaz slojevitog slaganja tipografije na portret osobe (slika 33).

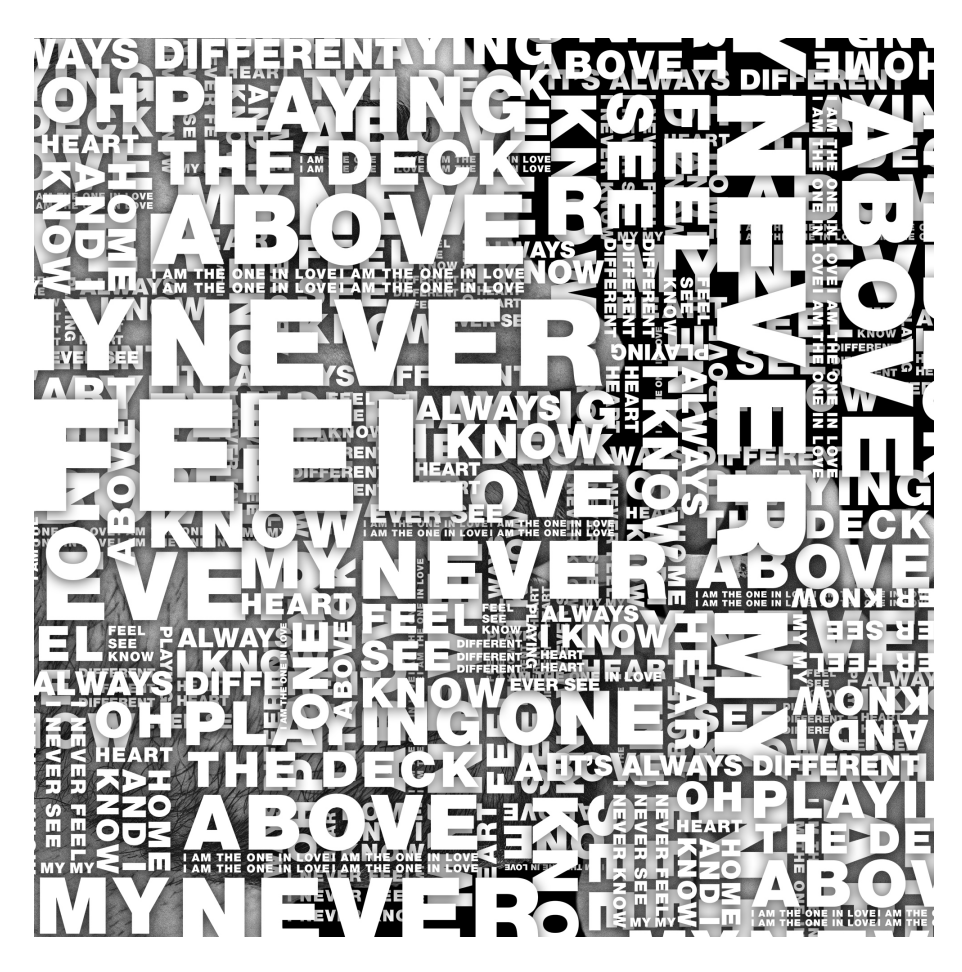

Slika 33. Tipografija u obliku word clouda na portretu osobe s bačenom sjenom

Idući korak ka konstrukciji tipografskog portreta je primjena "displacement mape". "Displacement mapa" u ovom slučaju ima zadaću savinuti tekst prema crtama osobe koja se nalazi na portretu - s obzirom da je "displacement mapa" identična portretu na kojem se nalazi tipografija, uzevši u obzir da "displacement mapa" jest zamućena (blurana) zbog ranije spomenutih razloga, tipografija na licu osobe će se savinuti točno s crtama lica osobe (slika 34).

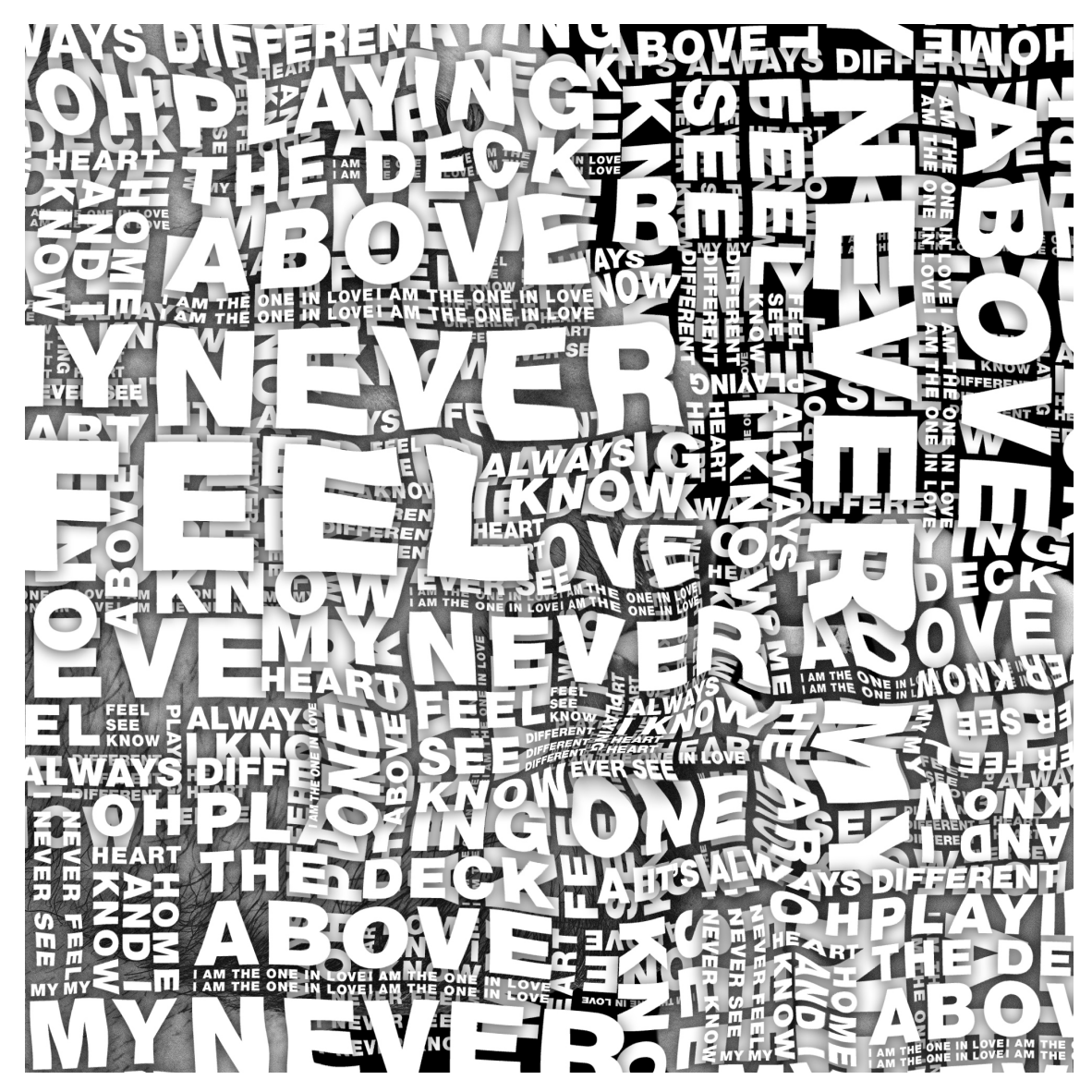

Slika 34. Tipografiju savinuta uz pomoć "displacement mappinga"

"Savinutu" tipografiju uz pomoć tehnike "displacement mappinga" potrebno je selektirati kombinacijom pritiska tipke CTRL na tipkovnici računala te lijevog klika miša na sloj u Photoshopu koji posjeduje tipografske elemente. Dok je u Photoshopu aktivna selekcija tipografskih elemenata, klikom na alat za maskiranje na sloju gdje se nalazi portret osobe portret se maskira. Točnije, svaki dio portreta iznad kojeg se nalaze tipografski elementi u kasnijim fazama izrade tipografskog portreta će biti vidljivi, dok će svi ostali elementi portreta biti sakriveni.

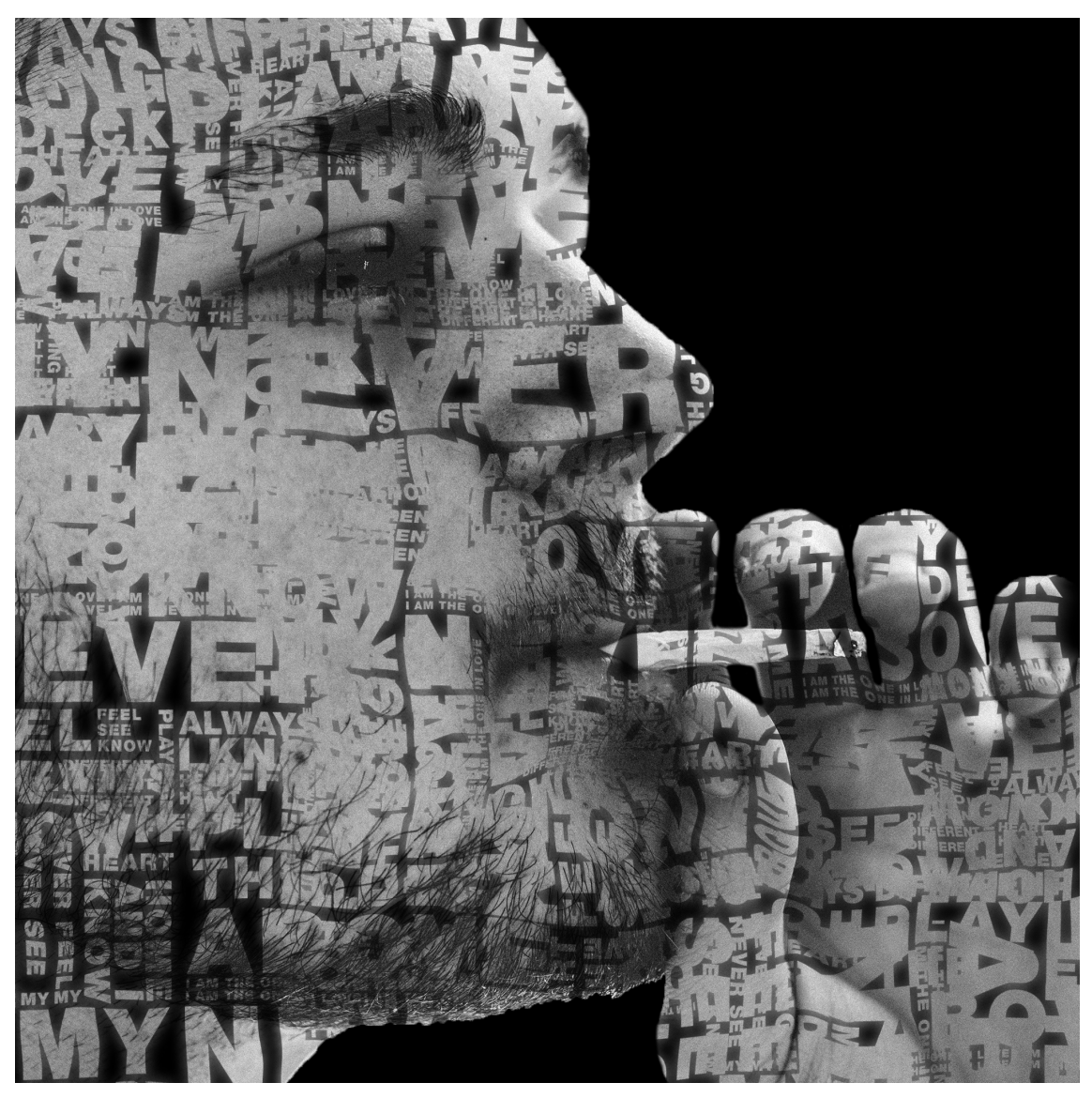

Slika 35. Portret maskiran tipografijom

Portret u ovom koraku počinje poprimati odličja tipografskog portreta, ali kao što je vidljivo na slici 35. većina teksta se stopila s ostatkom teksta koji ga dodiruje. To je efekt koji bi se dobio u krajnjoj verziji portreta projektiranog uz pomoć tipografije ako nije korišten efekt bacanja sjene tipografije. Kako u ovom koraku portret projektiran putem tipografije još nije sasvim gotov, dobiveni ishod je u ovom stadiju prihvatljiv.

Maskirani portret tipografijom potrebno je duplicirati, te duplicirani sloj u "layers" panelu u Photoshopu staviti na sam vrh, iznad prvog portreta maskiranog tipografijom, te iznad sloja tipografije koja je savinuta uz pomoć tehnike "displacement mappinga". Nakon dupliciranja sloja maskiranog portreta, sloju je nužno promijeniti blending mode iz normal u linear burn.

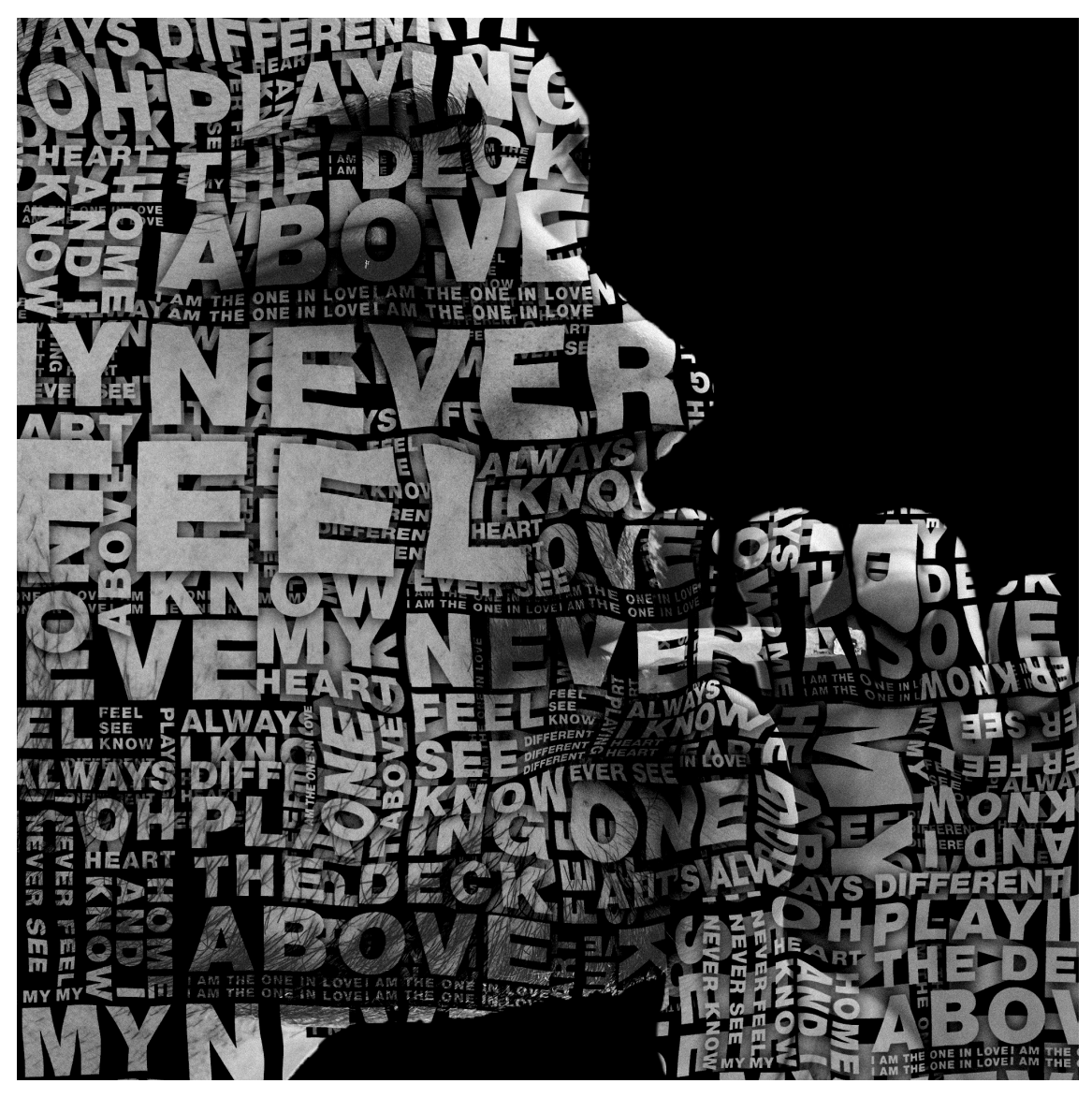

Slika 36. Gotov portret projektiran putem tipografije

Na slici 36 se nalazi gotov portret projektiran putem tipografije koji se daljnjom obradom može dodatno uljepšati te efektno poboljšati u raznim fazama. U fazi postavljanja tipografije na lice portretirane osobe, pokazalo se kako je bolje aplicirati više tipografskih elemenata, manje veličine, čime se dobije bolji privid volumena, te u konačnici i bolji portret konstruiran tipografijom.

Neovisno o korištenoj vrsti oblikovanja tipografije, svaki od navedenih koraka je isti te daju iste rezultate, koji naravno vizualno variraju ovisno o oblikovanoj tipografiji te u konačnici, veličini i gustoći postavljene tipografije na portretu osobe.

#### **3.7. Primjena tipografskih portreta u dizajnu**

Svoju primjenu, tipografski portretu konstruirani pomoću tekstova pjesama umjetnica - Grimes i Molly Nilsson, mogu naći na fizičkim kopijama glazbenih albuma istih umjetnica. Najčešće fizičke kopije albuma jesu u obliku CD-a, no neki umjetnici iz umjetničkih razloga i još uvijek proizvode glazbene ploče sa svojim albumima. Tako su portreti projektirani putem tipografije našli svoju primjenu na omotima CD kutija glazbenih albuma, te na samome CD primjerku (slike 37 i 38), te na omotima za glazbene ploče (slike 39 i 40).

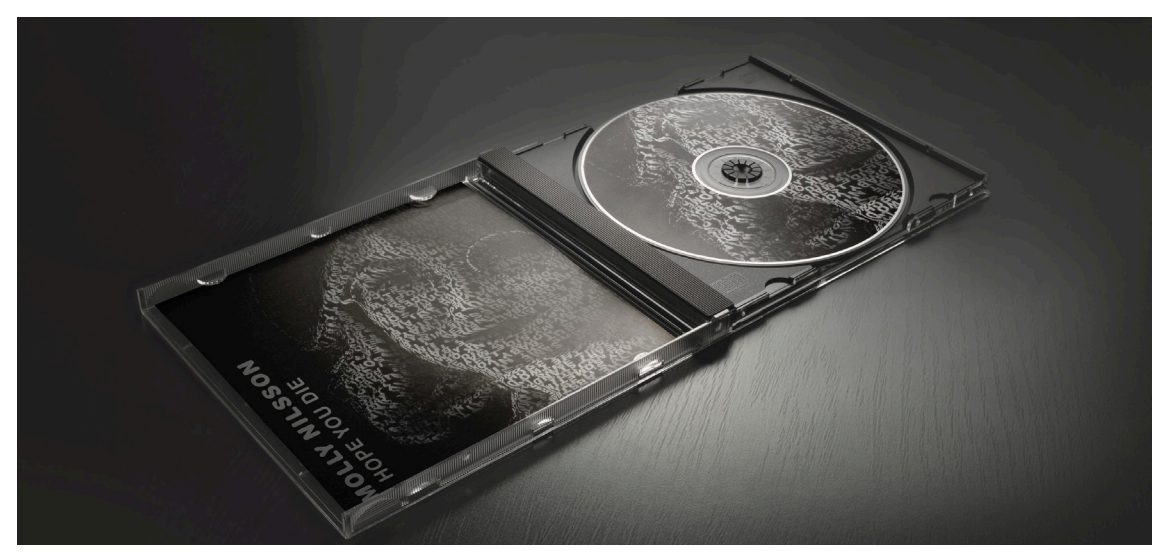

Slika 37. Primjena muškog portreta projektiranog tipografijom na CD omotu i CD-u albuma glazbenice Grimes

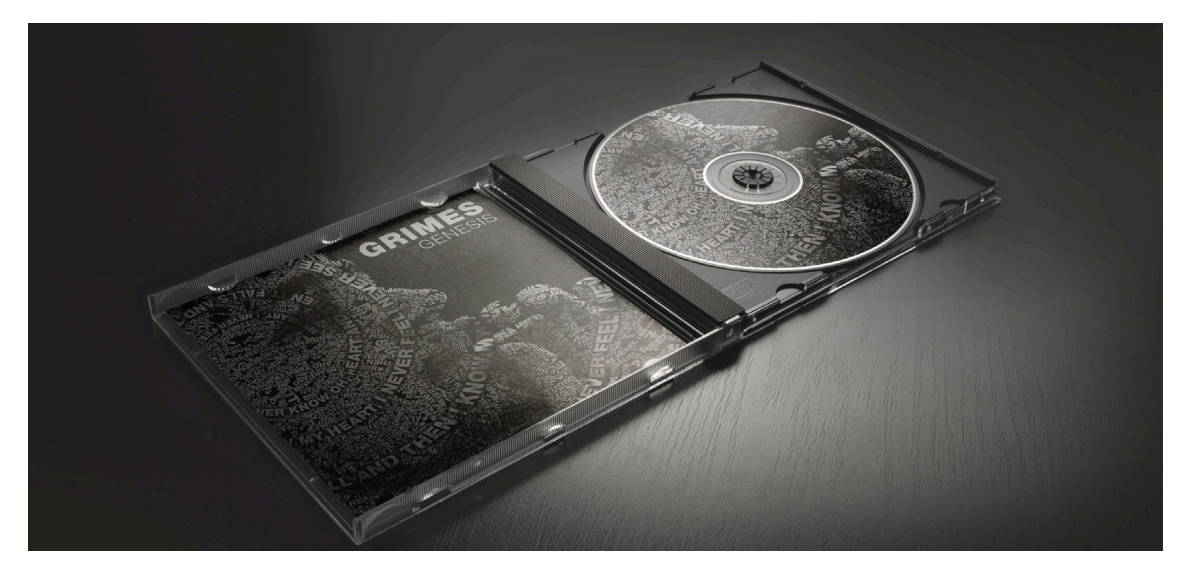

Slika 38. Primjena ženskog portreta projektiranog tipografijom na CD omotu i CD-u albuma glazbenice Molly Nilsson

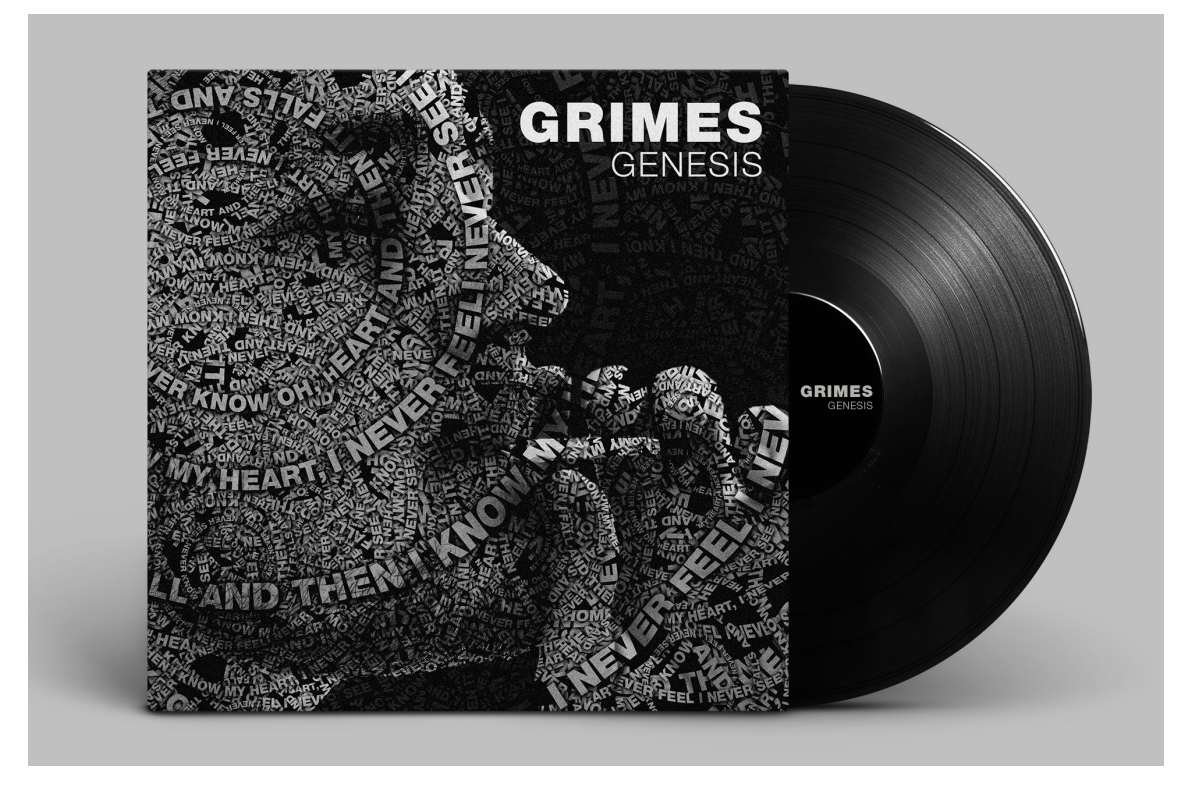

Slika 39. Primjena muškog portreta projektiranog tipografijom n na omotu glazbene ploče

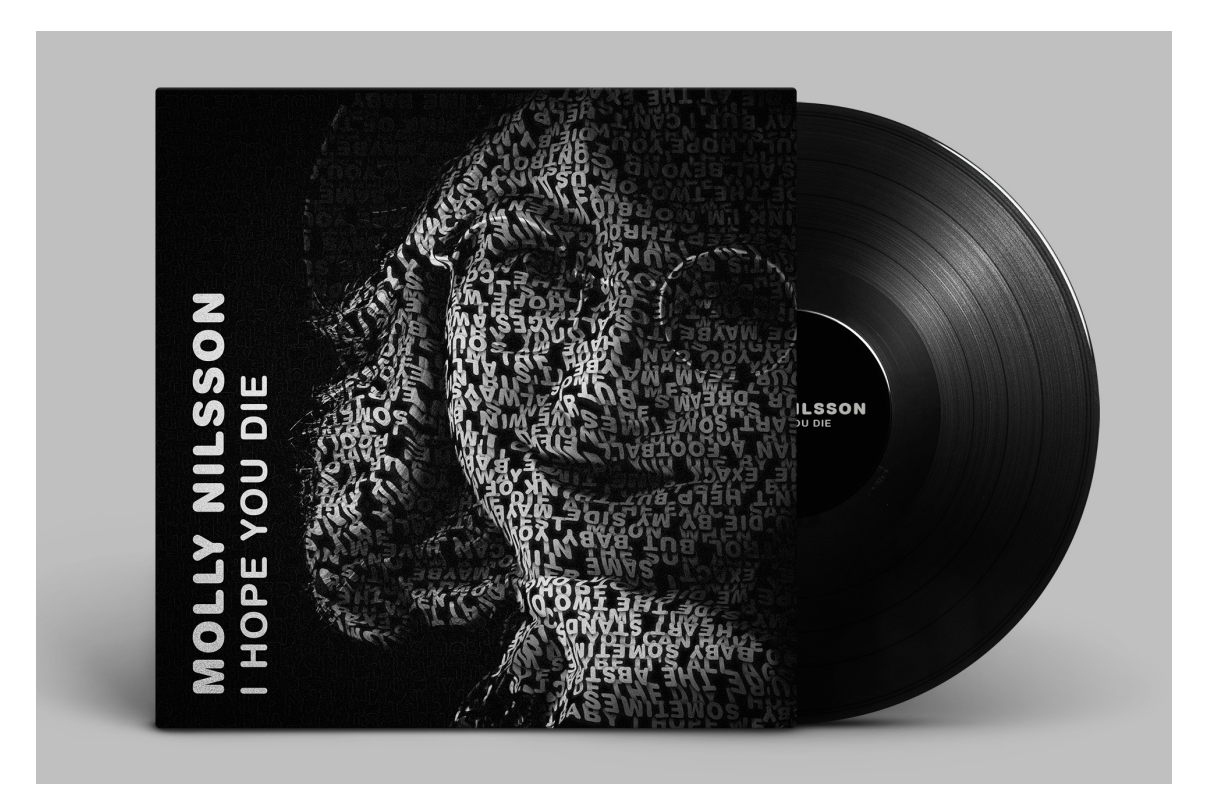

Slika 40. Primjena ženskog portreta projektiranog tipografijom na omotu glazbene ploče

#### **4. REZULTATI I RASPRAVA**

Razlike između tipografskih portreta variraju zbog gustoće postavljene tipografije, veličine tipografije te samog oblikovanja tipografije, bilo to u obliku word clouda, spiralno postavljene tipografije ili pak linijskog načina oblikovanja tipografije. Svaki način oblikovanja unikatan je sam za sebe te daje različite rezultate.

Portret projektiran putem tipografije, s obzirom na to da se za njihovu izradu koristio tekst pjesama dvije glazbenice, svoju su primjenu našli na omotima CD primjeraka albuma obje glazbenice, glazbenih ploča, te digitalnih verzija glazbenih albuma.

Iako su i muški (slika 41) i ženski (slika 42) portreti projektirani putem linijski oblikovane tipografije bili su najjednostavniji za izradu, kako je bilo potrebno uložiti najmanje vremena u samo linijsko slaganje tipografije u linearni oblik te na je također bilo potrebno najmanje vremena za njeno apliciranje na lice portretirane osobe oba rješenja su dala vrlo dobre rezultate. Na oba rada jasno je vidljiva izmjena svjetla i sjene te je privid volumena prisutan i konzistentan duž cijelog lica osoba. Unaprijed konstruirana tipografija u linearnom obliku direktno je postavljena na lice osoba, te je još jednom postavljena ista modulacija tipografije te je rotirana za 180°. Kako bi tipografski portreti bilo uspješno primjenjivi na omotima CD-a te glazbenih ploča, oni su još dorađeni. Na krajnji je rezultat dodan "noise" efekt koji generira šum u obliku piksela koji daju filmski ugođaj, te uz pomoć tehnike "dodge and burn" izraženiji su kontrasti svjetla i sjena na tipografskome portretu.

Na prvu verziju muškog portreta koji je konstruiran spiralnim pristupom slaganja tipografije (slika 43) aplicirano je znatno više manjih spirala u odnosnu na drugu verziju muškog tipografskog portera (slika 44) konstruiranog spiralnim pristupom na kojem je korišten manji broj većih spirala. Prva verzija portreta spiralnog pristupa konstrukcije tipografije daje bolje rezultate kako se zbog većeg broja tipografskih elemenata maskirala manja površina lica osobe, odnosno, s obzirom na to da se na portretu nalazi daleko veći broj tipografskih elemenata, tehnikom "maskiranja" skriveno je manje dijelove portreta, te je vidljivo daleko više elemenata lica osobe. Na finalnu verziju omota također je dodan "noise" efekt.

Kod "Word cloud" pristupa na oba muška portreta razlika koja je vidljiva, također se javlja upravo zbog gustoće postavljenih tipografskih elemenata na lice portretirane osobe. Kod prve verzije tipografskog portreta (slika 45) može se vidjeti privid volumena lica osobe, no gube se neki od detalja. Na drugoj je verziji vidljivo drastično

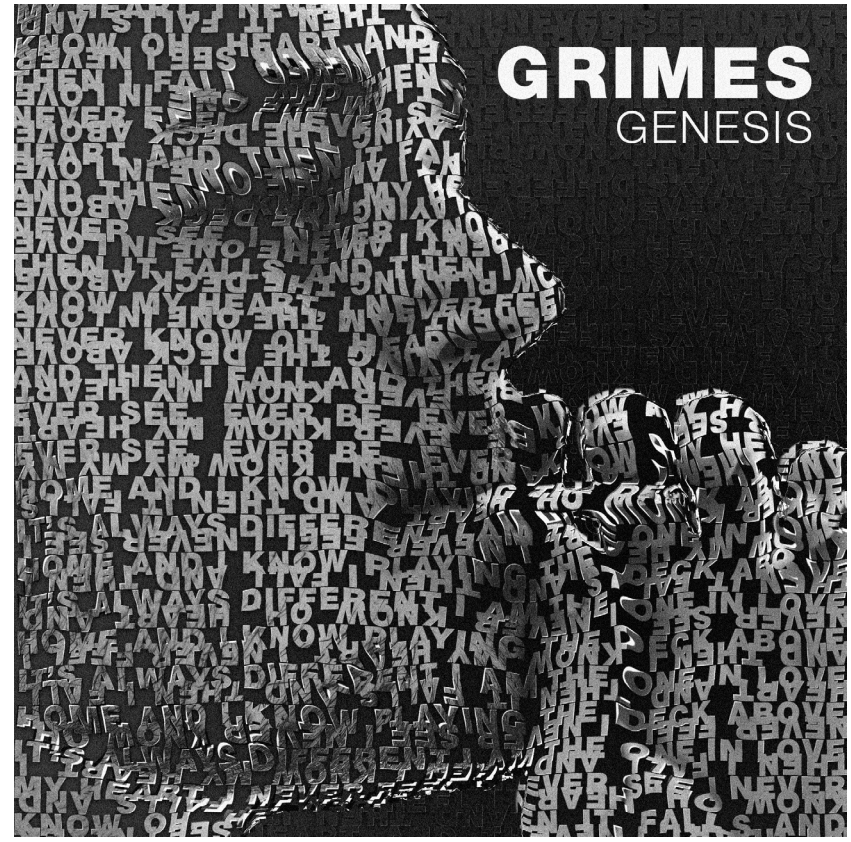

Slika 41. Muški portret projektiran putem linijski oblikovanom tipografijom kao priprema za omot glazbenog albuma glazbenice Grimes

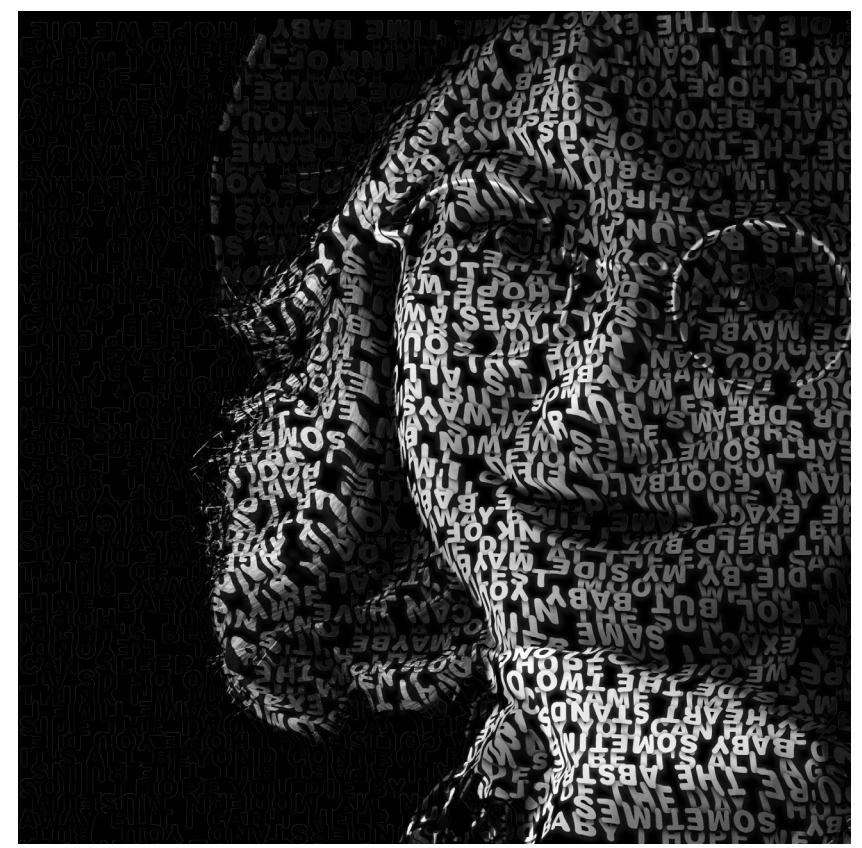

Slika 42. Ženski portret projektiran linijski oblikovanom tipografijom u službi pripreme dizajna omota za album glazbenice Molly Nilsson

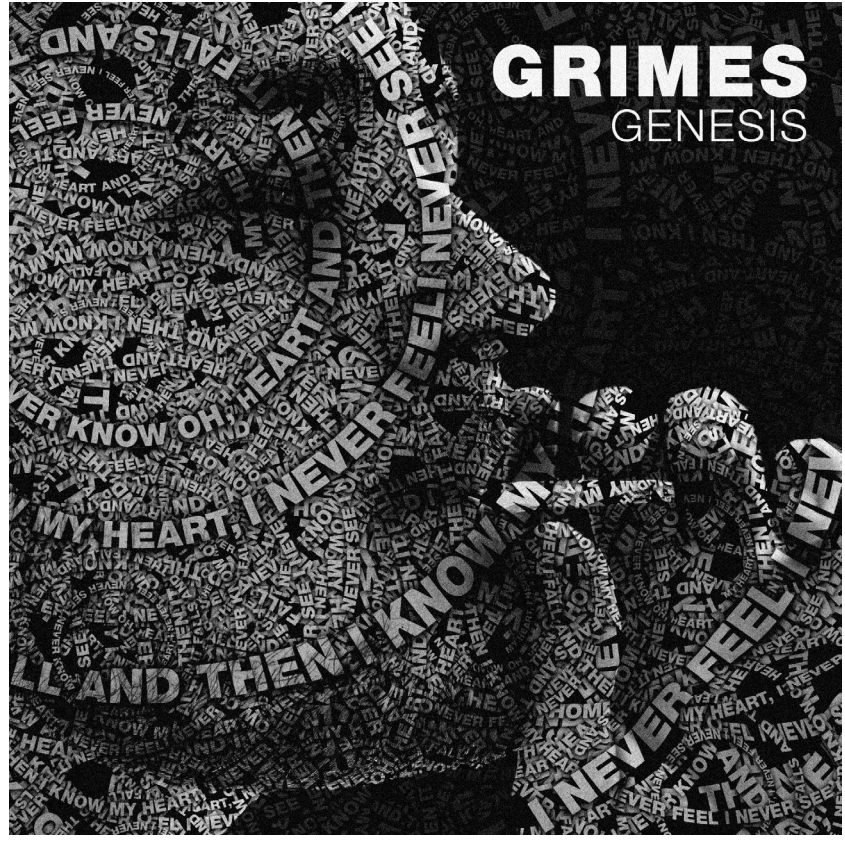

Slika 43. Prva verzija muškog portreta projektiranog spiralnim oblikovanjem tipografije kao priprema za omot glazbenog albuma glazbenice Grimes

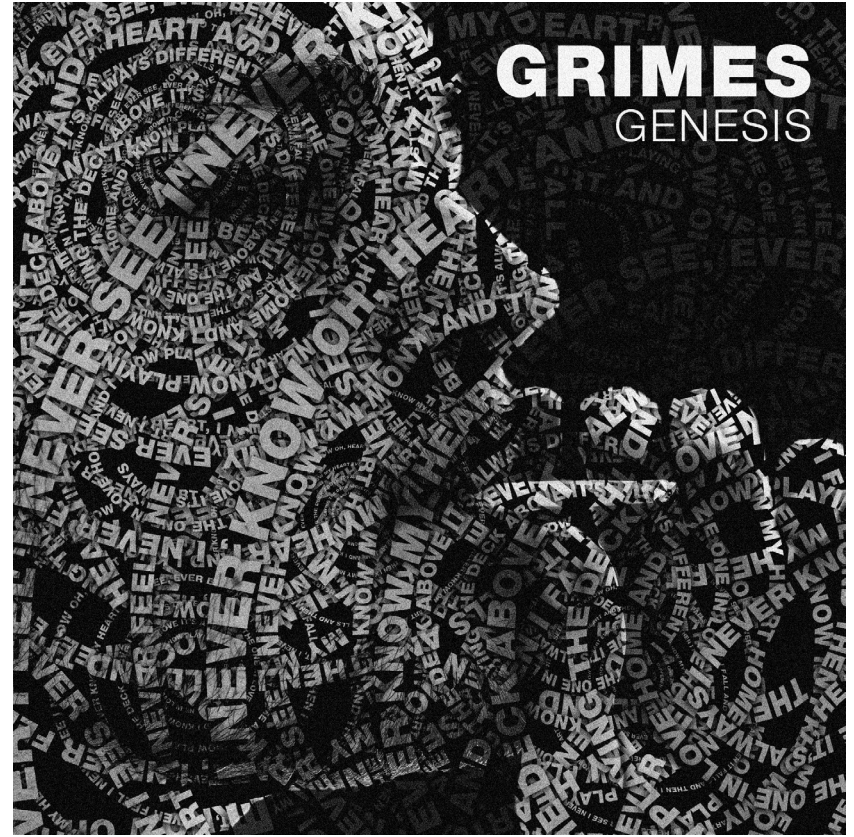

Slika 44. Druga verzija muškog portreta projektiranog spiralnim oblikovanjem tipografije kao priprema za omot glazbenog albuma glazbenice Grimes

više detalja lica (slika 46), pošto je gustoća tipografskih elemenata znatno veća od prethodne, iako je privid volumena nešto manji od prethodnog tipografskog portreta. Netom prije korištenja tipografskog portreta na omotima CD-a i glazbenih ploča, dodan je "noise" efekt.

Spiralni pristup modulacije tipografije za potrebe izrade portreta na ženskom portretu (slika 47) također daje dobre i zadovoljavajuće rezultate. No vidljivo je da na lijevoj strani portreta, točnije na kosi osobe, dolazi do male zbrke u elementima koji se previše preklapaju te su im većinski dijelovi skriveni uz pomoć tehnike maskiranja. Kako bi tipografski portret konstruiran spiralnim pristupom našao svoju primjenu, na njega je isto dodan "noise" efekt.

Konstrukcijom triju tipografskih portreta, koji kao bazu imaju žensku portretnu fotografiju, ideja je bila prikaz ovisnosti gustoće tipografskih elemenata na licu. Na prvoj verziji korišteno je najmanje tipografskih elemenata oblikovanih u "word cloud" oblik te ta verzija (slika 48) prikazuje znatno manje detalja lica od preostale dvije. Druga verzija portreta koji je projektiran putem tipografije vidljivo je više detalja lica te je i sam privid volumena bolji i izraženiji (slika 49). Kod treće verzije tipografskog portreta dobivenog pomoću "word cloud" oblikovanja tipografije broj tipografskih znakova duplo je veći od prošlog primjera te je vidljivo da on ne daje ništa bolje rezultate (slika 50). Time je vidljivo da u teoriji postoji optimalan broj tipografskih elemenata koji bi u konačnici dali i optimalan privid volumena te sam proizvod. Na krajnjoj je verziji, prije same aplikacije na omot, također dodan "noise" efekt.

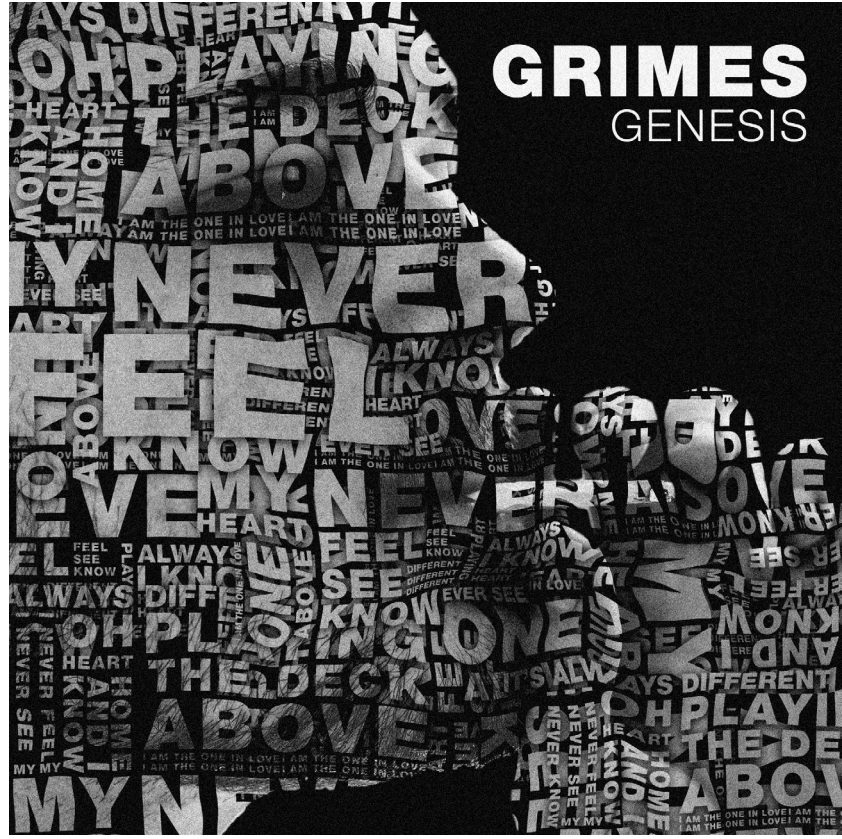

Slika 45. Prva verzija muškog portreta projektiranog putem word cloud oblikovane tipografije kao priprema za omot glazbenog albuma glazbenice Grimes

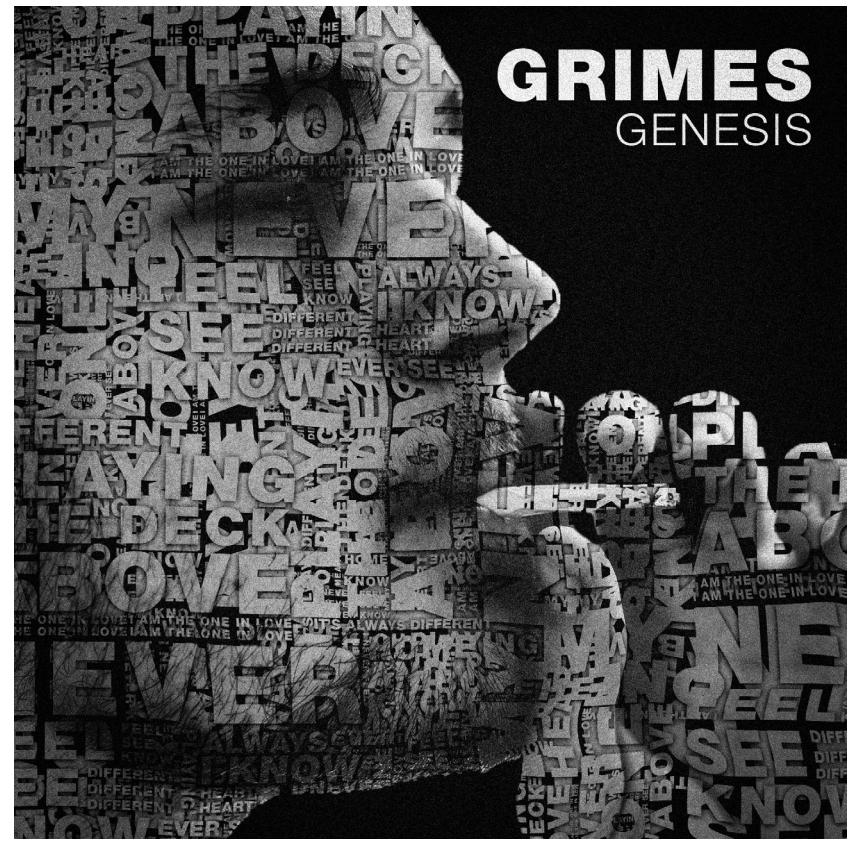

Slika 46. Druga verzija muškog portreta projektiranog putem word cloud ob likovane tipografije kao priprema za omot glazbenog albuma glazbenice Grimes

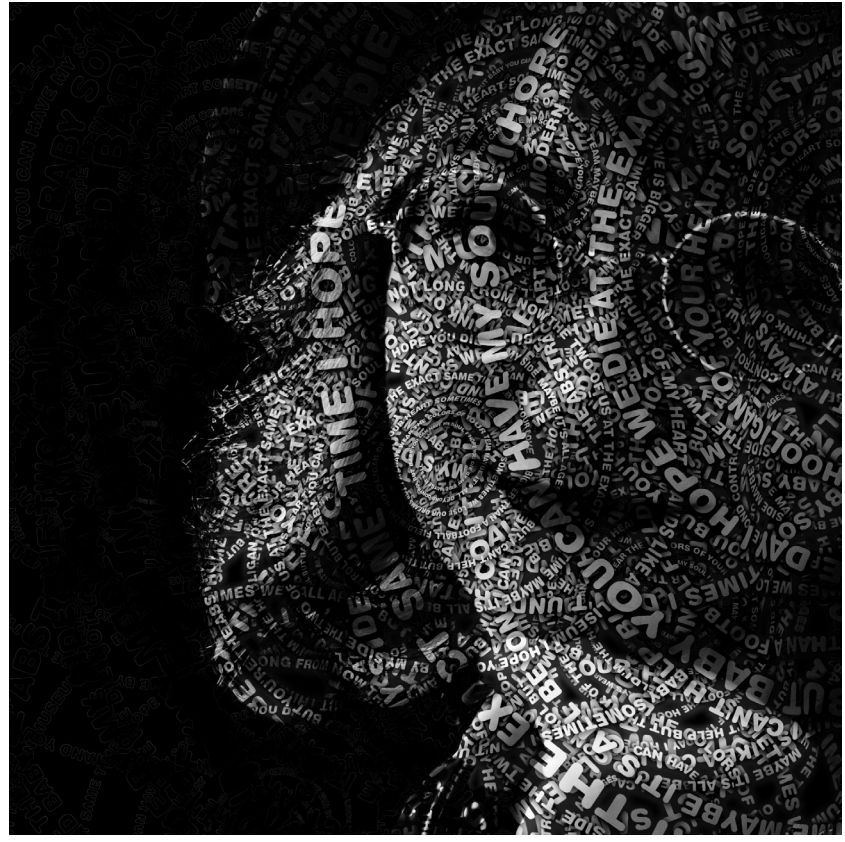

Slika 47. Ženski portret projektiran sa spiralno oblikovanom tipografijom u službi pripreme dizajna omota za album glazbenice Molly Nilsson

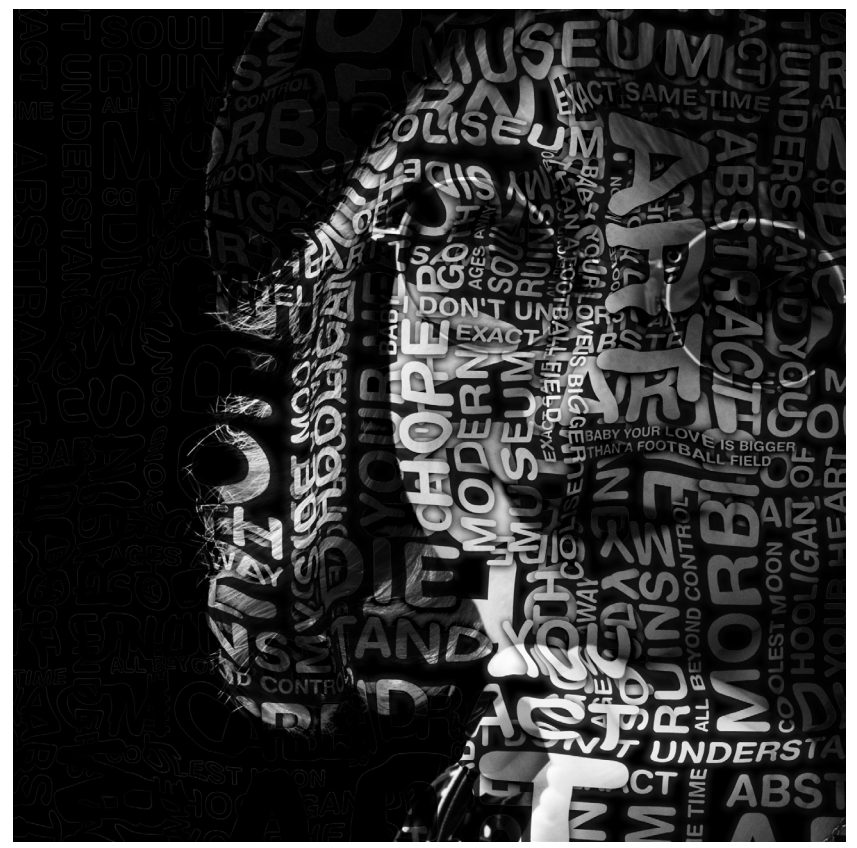

Slika 48. Prva verzija ženskog portreta projektiranog s word cloud oblikovanom tipografijom u službi pripreme dizajna omota za album glazbenice Molly Nilsson

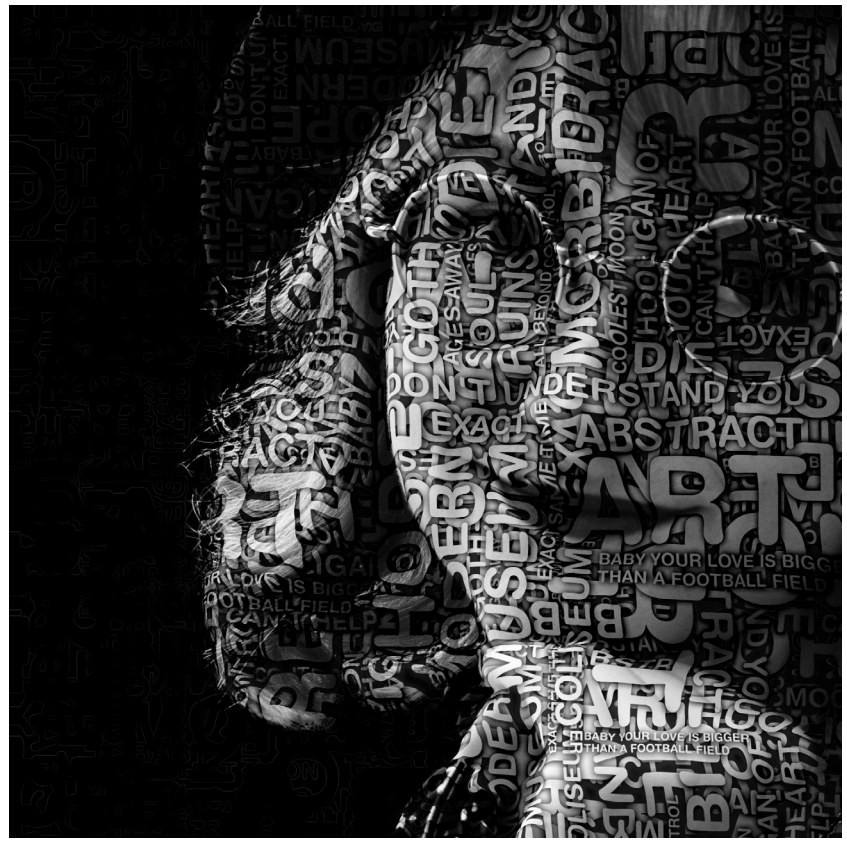

Slika 49. Druga verzija ženskog portreta projektiranog s word cloud oblikovanom tipografijom u službi pripreme dizajna omota za album glazbenice Molly Nilsson

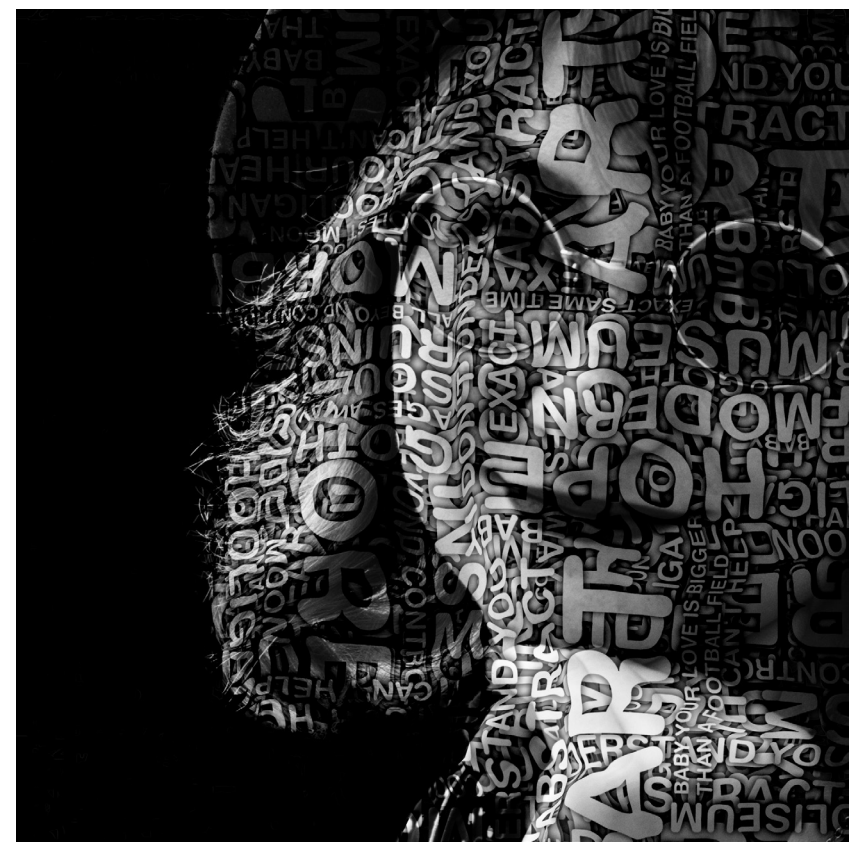

Slika 50. Treća verzija ženskog portreta projektiranog s word cloud oblikovanom tipografijom u službi pripreme dizajna omota za album glazbenice Molly Nilsson

### **5. ZAKLJUČAK**

U ovom radu dana su nova autorska rješenja projektiranja portreta putem tipografije. Ideja rada je korištenje vlastitog dizajnerskog stila kako bi se postigao drugačiji izgled portreta koji su konstruirani pomoću tipografije.

Odabir tipografskog reza koji se nalazi na licu portretirane osobe nije slučajan. On, naime, imitira oblik glave osobe koja se nalazi na portretu, dok za sam tekst pjesama koji je oblikovan određenom tipografijom, autor radova veže posebne osjećaje. Korištenjem tehnike "displecement mappinga" navedeni tekst, koji se nalazi na licima osoba "savijen" je u skladu s njihovim crtama lica, te se kontrastom svijetla i sjena postiže volumen lica pa samim time i privid trodimenzilnalnosti na dvodimenzionalnoj grafici.

Stapanjem tipografije i fotografije u jedan medij, autor završnog rada istovremeno radi i istražuje nekoliko grana grafičkog dizajna te pokušavajući doći do lakšeg načina konstrukcije portreta putem tipografije, on konstruira seriju radova kojima se ponosi te otvara mogućnost stavljanja istih u vlastiti portfolio radova.

#### **6. LITERATURA**

[1] \*\*\* https://www.opsteobrazovanje.in.rs/istorija/razvoj-pisma/, Opste Obrazovanje - Razvoj pisma, 5. 9. 2018.

[2] Živan Bezić (1998). Znakovi, simboli, mitovi, Tipografija d.d., Đakovo

[3] Franjo Mesaroš (1981). Tipografsko oblikovanje, Viša grafička škola u Zagrebu, Zagreb

[4] Ellen Lupton (2010). Thinking with Type, Princeton Architectural Press, New York, SAD

[5] David Bergsland (2010). Practical Font Design, Radiqx press, Mankato, MN, SAD

[6] \*\*\* https://creativemarket.com/blog/so-you-want-to-be-a-type-designer, Creative Market - So You Want To Be a Type Designer, 5. 9. 2018.

[7] \*\*\* https://www.webdesignerdepot.com/2011/02/10-iconic-fonts-and-whyyou-should-never-use-them/, Web Designer Depot - Iconic fonts and why you should enever use them, 5. 9. 2018.

[8] \*\*\* https://8thlight.com/blog/billy-whited/2011/07/29/what-is-the-purposeof-typography.html, 8th Light - What is the purpose of typography, 5. 9. 2018.

[9] \*\*\* https://medium.com/tradecraft-traction/7-web-typography-rules-27de68c60f6, Medium - 7 Web Typograpgy Rules, 5. 9. 2018.

[10] Maja Brozović (2014). Nastavni materijali, Grafički dizajn 1, Zagreb

[11] \*\*\* https://medium.com/@meetchopz/10-bad-typography-habits-that-scream-amateur-8bac07f9c041, Medium - 10 bad typograpy habits that scream amateur, 5. 9. 2018.

[12] \*\*\* https://hr.wikipedia.org/wiki/Fotografija, Wikipedia - Fotografija, 5. 9. 2018.

[13] Miroslav Mikota (2000). Kreacija fotografijom, V.D.T. PUBLISHING, Zagreb

[14] \*\*\* https://en.wikipedia.org/wiki/Digital\_photography, Wikipedia - Digital Photography, 5. 9. 2018.

**51**

[15] \*\*\* https://www.thoughtco.com/using-celebrity-images-for-commerical-resale-192853, Thought CO - Using celebrity images for commercial resale, 5. 9. 2018.

[16] \*\*\* https://digital-photography-school.com/tips-portrait-photography/, Digital Photography School - Tips Portrait Photography, 5. 9. 2018.

[17] \*\*\* https://digital-photography-school.com/what-are-burning-and-dodgingand-how-they-can-help-your-photos/, Digital Photography School - What are burning and dodging and how they can help your photos, 5. 9. 2018.

[18] \*\*\* http://mentalfloss.com/article/83262/how-photo-retouching-worked-photoshop, Mental Floss - How Photo Retouching Worked Before Photoshop, 5. 9. 2018.

[19] \*\*\* http://www.openculture.com/2017/08/long-before-photoshop-the-sovietsmastered-the-art-of-erasing-people-from-photographs-and-history-too.html, Open Culture - Long Before Photoshop, the Soviets Mastered the Art of Erasing People from Photographs — and History Too, 5. 9. 2018.

[20] \*\*\* https://xyradominique.wordpress.com/2015/11/19/the-advantages-and-disadvantages-of-photo-manipulation/, XYRADOMINIQUE - The Advantages and Disadvantages of Photo Manipulation, 5. 9. 2018.

[21] \*\*\* https://www.digitaltrends.com/computing/best-free-photo-editing-software/, Digital Trends - Best Free Photo Editing Software, 5. 9. 2018.

[22] \*\*\* https://sagmeisterwalsh.com/about, Sagmeister and Walsh - About, 5. 9. 2018.

[23] \*\*\* https://en.wikipedia.org/wiki/Stefan\_Sagmeister, Wikipedia - Stefan Sagmeister, 5. 9. 2018.

[24] \*\*\* https://en.wikipedia.org/wiki/Jessica\_Walsh, Wikipedia - Jessica Walsh, 5. 9. 2018.

[25] \*\*\* https://sagmeisterwalsh.com/work/all/take-it-on-sva-posters/, Sagmeister and Walsh - Take It On SVA Posters, 5. 9. 2018.

[26] \*\*\* https://sagmeisterwalsh.com/work/all/aizone-09-14/, Sagmeister and Walsh - Aizone 09 14, 5. 9. 2018.

[27] \*\*\* https://en.wikipedia.org/wiki/Raw\_image\_format, Wikipedia - Raw Image Format, 5. 9. 2018.

[28] \*\*\* https://photography.tutsplus.com/tutorials/how-to-take-brilliant-photoson-a-cloudy-day--photo-13178, Photography Tuts Plus - How to Take Brilliant Photos On a Cloudy Day, 5. 9. 2018.

[29] \*\*\* http://www.fontbureau.com/nhg/history/, Font Bureau - NHG, History, 5. 9. 2018.

[30] \*\*\* http://www.linotype.com/catalog/categories.html, Linotype - FONTS BY CATEGORIES, 24. 8. 2018.

[31] \*\*\* https://www.shawacademy.com/blog/top-15-genres-of-photography-thatyou-need-to-know/, Shaw Academy - 15 GENRES OF PHTOGRAPHY THAT YOU NEED TO KNOW, 22. 8. 2018.

[32] \*\*\* https://twistedsifter.com/2012/02/famously-doctored-photographs/, Twisted Sifter - FAMOUSLY DOCTORED PHOTOGRAPS, 22. 8. 2018.

[33] \*\*\* https://1stwebdesigner.com/best-photo-manipulation-ideas/, 1st Web Designer - BEST PHOTO MANIPULATION IDEAS, 22. 8. 2018.

[34] \*\*\* http://www.canosa.com.hr/canon-eos-77d-18-55-is-stm-dslr-camera-withlens-digitalni-fotoaparat-i-objektivef-s-18-55mm-f4-56-1892c017aa/4549292096255/ product/, Canosa - Canon EOS 77D + 18-55 IS STM DSLR Camera with lens Digitalni fotoaparat i objektiv EF-S 18-55mm f/4-5.6 (AC1892C017AA), 22. 8. 2018.

[35] \*\*\* https://www.harveynorman.ie/cameras-drones/camera-accessories/lenses-and-filters/canon-ef-s-50mm-1.8-stm-lens.html, Harvey Norman - Canon EF-S 50mm 1.8 STM Lens, 22. 8. 2018.

[36] \*\*\* https://www.linotype.com/3394/haas-type-foundry.html, Linotype - HAAS TYPE FOUNDRY, 22. 8. 2018.

[37] \*\*\* https://en.wikipedia.org/wiki/Genesis (Grimes song), Wikipedia - Genesis (Grimes song), 23. 8. 2018.

[38] \*\*\* https://rhymeetreason.com/2012/08/25/grimes-genesis-video/, Rhyme Et Reason - GRIMES GENESIS VIDEO, 23. 8. 2018.

[39] \*\*\* https://en.wikipedia.org/wiki/Molly\_Nilsson, Wikipedia - MOLLY NILS-SON, 23. 8. 2018.

[40] \*\*\* http://www.ss-adamic.com/wp-content/uploads/2017/03/svijet\_spirala.pdf, Srednja škola Andrije Ljudevita Adamića - SVIJET SPIRALA, 24. 8. 2018.

[41] \*\*\* https://en.wikipedia.org/wiki/Displacement mapping, Wikipedia, DIS-PLACMENT MAPPING, 24. 8. 2018.

[42] \*\*\* https://www.youtube.com/watch?v=uofEnp\_RzR8, YouTube - Molly Nilsson... I Hope You Die, 24. 8. 2018.

[43] \*\*\* https://www.youtube.com/watch?v=pj8d3Rgdyl4, YouTube - CANON 50MM 1.8 STM IN DEPTH REVIEW (WITH SAMPLE IMAGES & VIDEOS), 24. 8. 2018.

[44] \*\*\* http://artistsinspireartists.com/digital-arts/experimental-mixed-media-portraits-cris-wicks - Artists Inspire Artists, Experimental Mixed Media Portraits by Cris Wicks, 5. 9. 2018

[45] \*\*\* https://www.behance.net/gallery/210326/Beautiful-Soul-(time-lapse) - Behance, Beautiful Soul (time-lapse), 5. 9. 2018

[46] \*\*\* http://www.ziljak.hr/vilko/predavanja/tipografija1/E%20test%20fontova/ Pisma.html - Ziljak, Klasifikacija pisama, 5. 9. 2018

#### **7. POPIS SLIKA**

Slika 1. Linconova glava na tijelu druge osobe (izvor https://twistedsifter. com/2012/02/famously-doctored-photographs/) (str. 13)

Slika 2. Brisanje Staljinovog neprijatelja iz fotografije (izvor https://twistedsifter. com/2012/02/famously-doctored-photographs/) (str. 13)

Slika 3. Razbijeni čekić (izvor: https://1stwebdesigner.com/best-photo-manipulation-ideas/) (str. 14)

Slika 4. Sučelje Adobe Photoshop CC 2017 alata (str. 15)

Slika 5. Sagmeister na plakatu "Take it On SVA" kampanje (str. 17)

Slika 6. Jessica na plakatu "Take it On SVA" kampanje (str. 17)

Slika 7. Santiago na plakatu "Take it On SVA" kampanje (str. 18)

Slika 8. Model prekriven bijelom bojom te crnom tipografijom, koja se ujedno nalazi i na pozadini, na plakatu za modnu kući Aizone (str. 19)

Slika 9. Model prekriven bijelom bojom te crnom tipografijom na plakatu za modnu kući Aizone (str. 20)

Slika 10. Model prekriven crnom bojom te bijelom tipografijom na plakatu za modnu kući Aizone (str. 20)

Slika 11. Muški portret konstruiran tipografijom autora Crisa Wicksa, obojan plavim tonovima (izvor: https://www.behance.net/gallery/427693/Beautiful-Boogieman-(time-lapse)) (str. 22)

Slika 12. Ženski portret konstruiran tipografijom autora Crisa Wicksa, obojan bojama lica (izvor: https://www.behance.net/gallery/210326/Beautiful-Soul-(timelapse)) (str. 22)

Slika 13. Canon EOS 77D (izvor: http://www.canosa.com.hr/canon-eos-77d-18- 55-is-stm-dslr-camera-with-lens-digitalni-fotoaparat-i-objektiv-ef-s-18-55mm-f4- 56-1892c017aa/4549292096255/product/) (str. 24)

Slika 14. Objektiv Canon EF LENS 50mm 1:1.8 STM (izvor: https://www.harveynorman.ie/cameras-drones/camera-accessories/lenses-and-filters/canon-ef-s-50mm-1.8-stm-lens.html (str. 24)

Slika 15. Muški portret (str. 25)

Slika 16. Ženski portret (str. 26)

Slika 17. Helvetica Neue font, Black rez (str. 27)

Slika 18. Helvetica Rounded LT, Bold rez (str. 27)

Slika 19. Grimes u spotu Genesis, s Brooke Candy s njene lijeve strane (izvor: https://rhymeetreason.com/2012/08/25/grimes-genesis-video/) (str. 28)

 Slika 20. Molly Nilsson (izvor: https://www.youtube.com/watch?v=uofEnp\_ RzR8) (str. 28)

Slika 21. Word Cloud za konstrukciju ženskog tipografskog portreta (str. 30)

Slika 22. Word Cloud za konstrukciju muškog tipografskog portreta (str. 30)

Slika 23. Linearno modulirani tekst za muški portret projektiran putem tipografije (str. 31)

Slika 24. Linearno modulirani tekst za ženski portret projektiran putem tipografije (str. 31)

Slika 25. Tipografija na spirali korištena za ženski portret (str. 32)

Slika 26. Tipografija na spirali korištena za muški portret (str. 32)

Slika 27. Ženski portret u grayscaleu na crnoj pozadini (str. 34)

Slika 28. Muški portret u grayscaleu na crnoj pozadini (str. 34)

Slika 29. Tehnika displacement mappinga (izvor: https://en.wikipedia.org/wiki/ Displacement mapping) (str. 35)

Slika 30. Detalj s portreta prije i nakon tehnike zamućivanja (bluranja) (str. 35)

Slika 31. Primjer muškog portreta (lijevo) na koji će se aplicirati tipografija kako bi se stvorio portret projektiran putem tipografije uz pomoć "displacement mape" (desno) (str. 36)

Slika 32. Primjer ženskog portreta (lijevo) na koji će se aplicirati tipografija kako bi se stvorio portret projektiran putem tipografije uz pomoć "displacement mape" (desno) (str. 36)

Slika 33. Tipografija u obliku word clouda na portretu osobe s bačenom sjenom (str. 37)

Slika 34. Tipografiju savinuta uz pomoć "displacement mappinga" (str. 38)

Slika 35. Portret maskiran tipografijom (str. 39)

Slika 36. Gotov portret projektiran putem tipografije (str. 40)

Slika 37. Primjena muškog portreta projektiranog tipografijom na CD omotu i CD-u albuma glazbenice Grimes (str. 41)

Slika 38. Primjena ženskog portreta projektiranog tipografijom na CD omotu i CD-u albuma glazbenice Molly Nilsson (str. 41)

Slika 39. Primjena muškog portreta projektiranog tipografijom n na omotu glazbene ploče (str. 42)

Slika 40. Primjena ženskog portreta projektiranog tipografijom na omotu glazbene ploče (str. 42)

Slika 41. Muški portret projektiran putem linijski oblikovanom tipografijom kao priprema za omot glazbenog albuma glazbenice Grimes (str. 44)

Slika 42. Ženski portret projektiran linijski oblikovanom tipografijom u službi pripreme dizajna omota za album glazbenice Molly Nilsson (str. 44)

Slika 43. Prva verzija muškog portreta projektiranog spiralnim oblikovanjem tipografije kao priprema za omot glazbenog albuma glazbenice Grimes (str. 45)

Slika 44. Druga verzija muškog portreta projektiranog spiralnim oblikovanjem tipografije kao priprema za omot glazbenog albuma glazbenice Grimes (str. 45)

Slika 45. Prva verzija muškog portreta projektiranog putem word cloud obl ikovane tipografije kao priprema za omot glazbenog albuma glazbenice Grimes (str. 47)

Slika 46. Druga verzija muškog portreta projektiranog putem word cloud ob likovane tipografije kao priprema za omot glazbenog albuma glazbenice Grimes (str. 47)

Slika 47. Ženski portret projektiran sa spiralno oblikovanom tipografijom u službi pripreme dizajna omota za album glazbenice Molly Nilsson (str. 48)

Slika 48. Prva verzija ženskog portreta projektiranog s word cloud oblikovanom tipografijom u službi pripreme dizajna omota za album glazbenice Molly Nilsson (str. 48)

Slika 49. Druga verzija ženskog portreta projektiranog s word cloud oblikovanom tipografijom u službi pripreme dizajna omota za album glazbenice Molly Nilsson (str. 49)

Slika 50. Treća verzija ženskog portreta projektiranog s word cloud oblikovanom tipografijom u službi pripreme dizajna omota za album glazbenice Molly Nilsson (str. 49)